# **E-BAM PLUS USER 7500 SPECIFICATION**

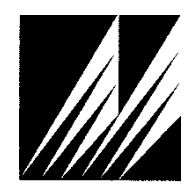

**Met One Instruments, Inc**  1600 Washington Blvd. Grants Pass, Oregon 97526 Telephone 541-471-7111 Facsimile 541-471-7116

# **Table of Contents**

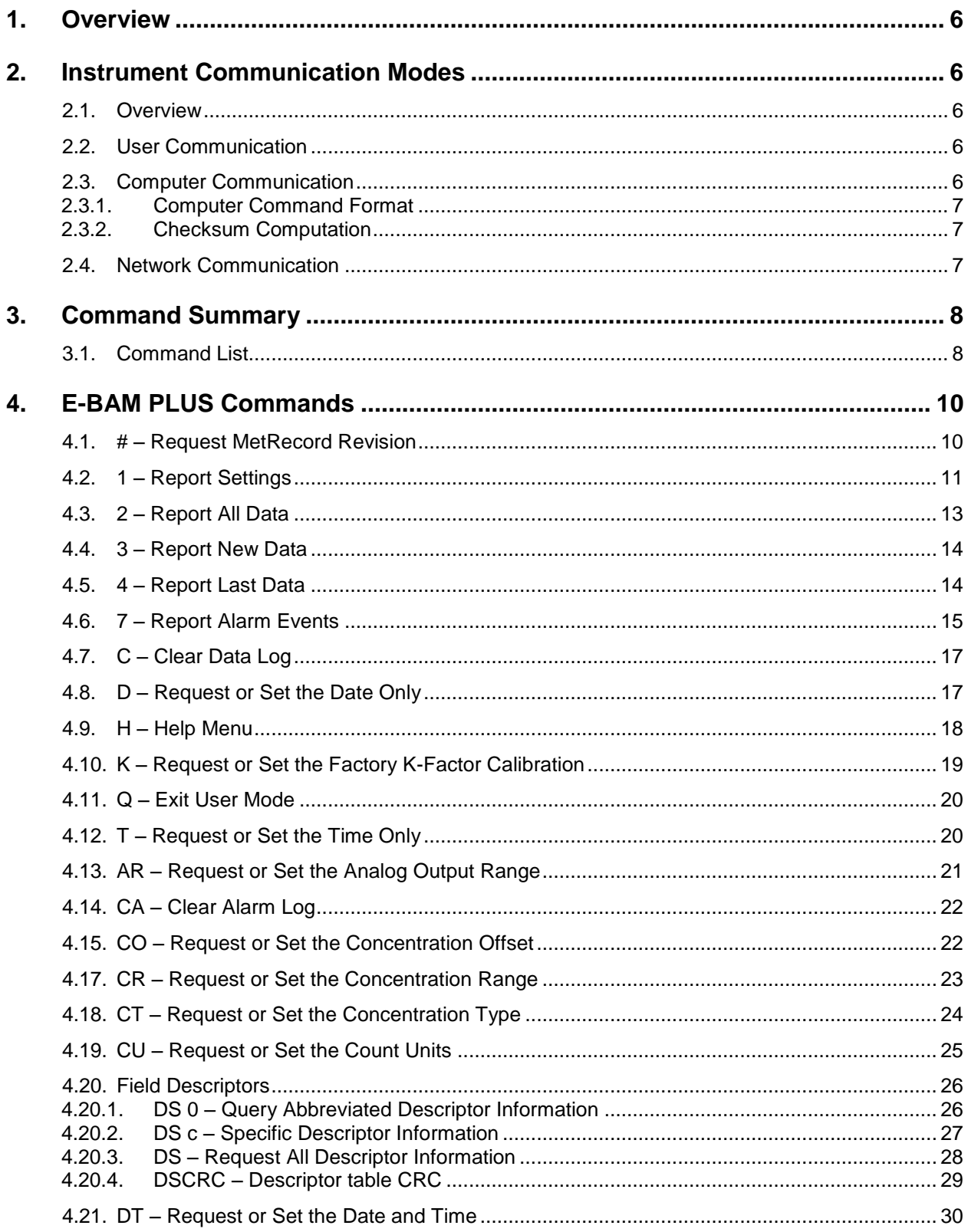

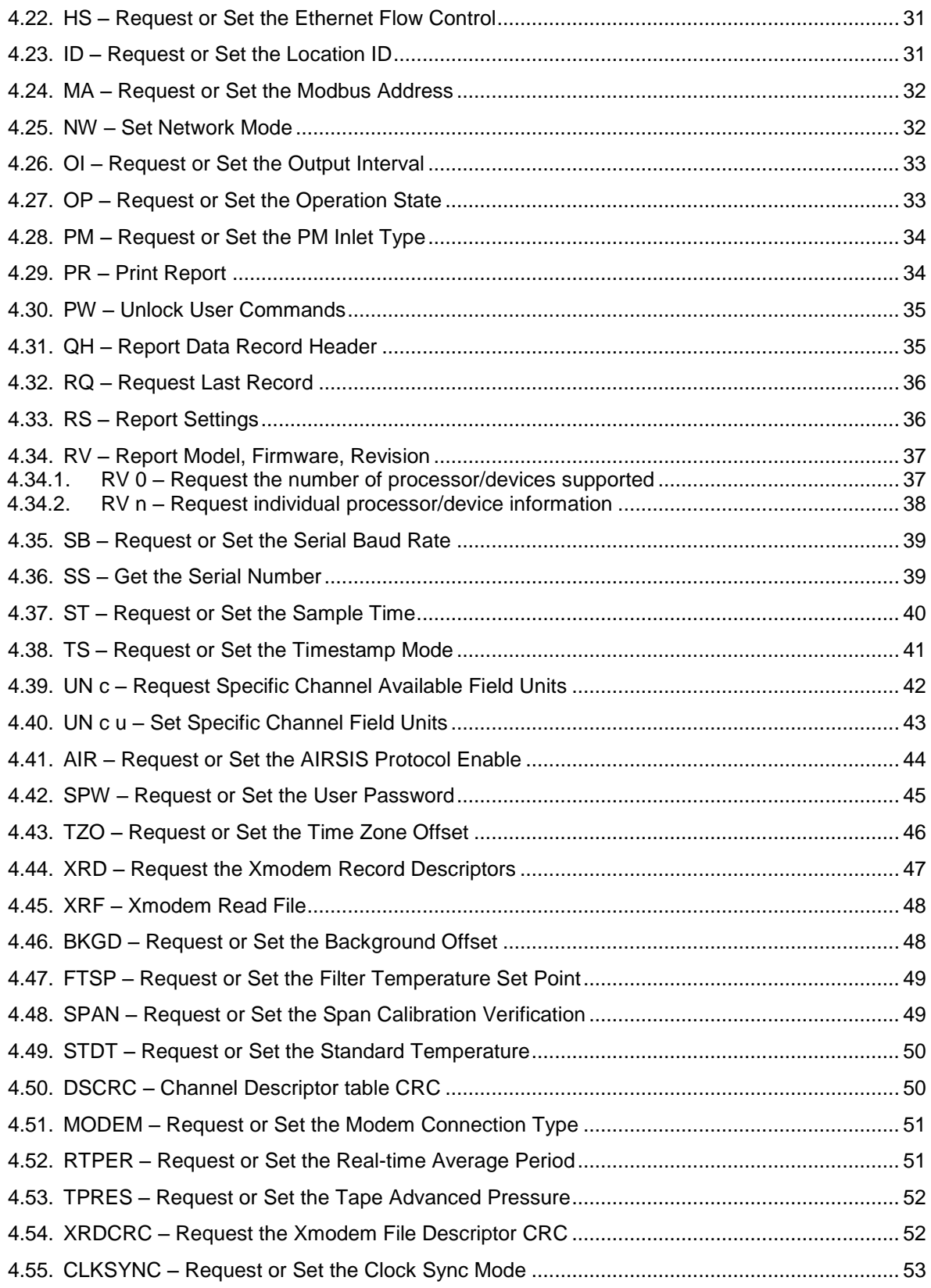

**5.**

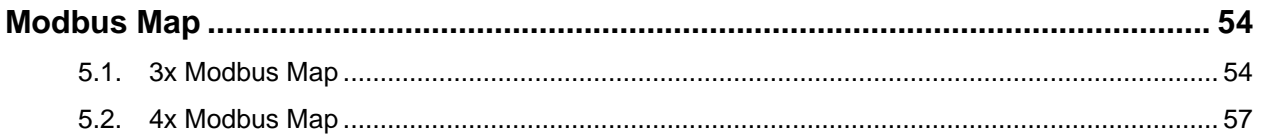

#### **1. Overview**

This document describes the implementation of the 7500 protocol used in E-BAM PLUS.

## **2. Instrument Communication Modes**

#### **2.1. Overview**

There are three modes of communication:

- 1. *User communication* This is a user interactive mode using simple letter commands for ease of use.
- 2. *Computer communication* This mode is used for computer-to-device communication. It includes a level of data integrity.
- 3. *Network communication* This mode is used for computer-to-device communication with more than one device on a network.

#### **2.2. User Communication**

In the user communication mode (terminal mode), the user simply presses the Enter key,  $\langle \text{cr}\rangle$ , three times to enter the mode. In this mode simple character commands can be issued with no <Esc> character required.

An asterisk character appears when entering terminal mode, and also after a command has completed. The asterisk indicates that the instrument is ready for a new command. Commands are echoed back from the instrument in this mode.

Pressing  $\langle Esc \rangle$  or  $Q \langle cr \rangle$  will exit terminal mode.

#### **2.3. Computer Communication**

In the computer communication mode the command format include a level of data integrity – checksum.

This mode is entered whenever an  $\langle$ Esc $\rangle$  character is sent to the instrument.

Character echo is suppressed in this mode.

#### 2.3.1. **Computer Command Format**

```
The computer command has the following format:
     <Esc>Cmd p1 p2*cs<cr>
```
Computer commands are prefaced with an  $\langle$ Esc $\rangle$  (0x1B) character followed directly by a command, Cmd, which is variable in length depending on the command. After the command characters there can be zero or more parameter fields,  $p1 p2$ . Each parameter field is delimited by one or more Space characters (0x20). The end of the message is signaled by the Checksum Delimiter character  $*$  (0x2A) followed by the checksum,  $cs$ , and finally terminated with a carriage return  $\langle cr \rangle$  (0x0D) character.

A computer command example follows:

```
<Esc>RV 1*1234<cr>
```
All command responses are terminated with a checksum RV 1 E-BAM PLUS, 82102, R1.0.0\*01563<cr><lf>

#### 2.3.2. **Checksum Computation**

Checksum is calculated as the 16 bit unsigned integer sum of all of the characters after the  $\langle$ Esc> character up to but not Including the Checksum Delimiter Character  $*$ (0x2A). It is printed out as an ASCII decimal number.

The result is always 5 characters in length with leading zeros.

The checksum may be bypassed in the following manner:  $*/\langle \text{cr}\rangle$ .

#### **2.4. Network Communication**

Refer to the 7500 Network Protocol Specification.

# **3. Command Summary**

# **3.1. Command List**

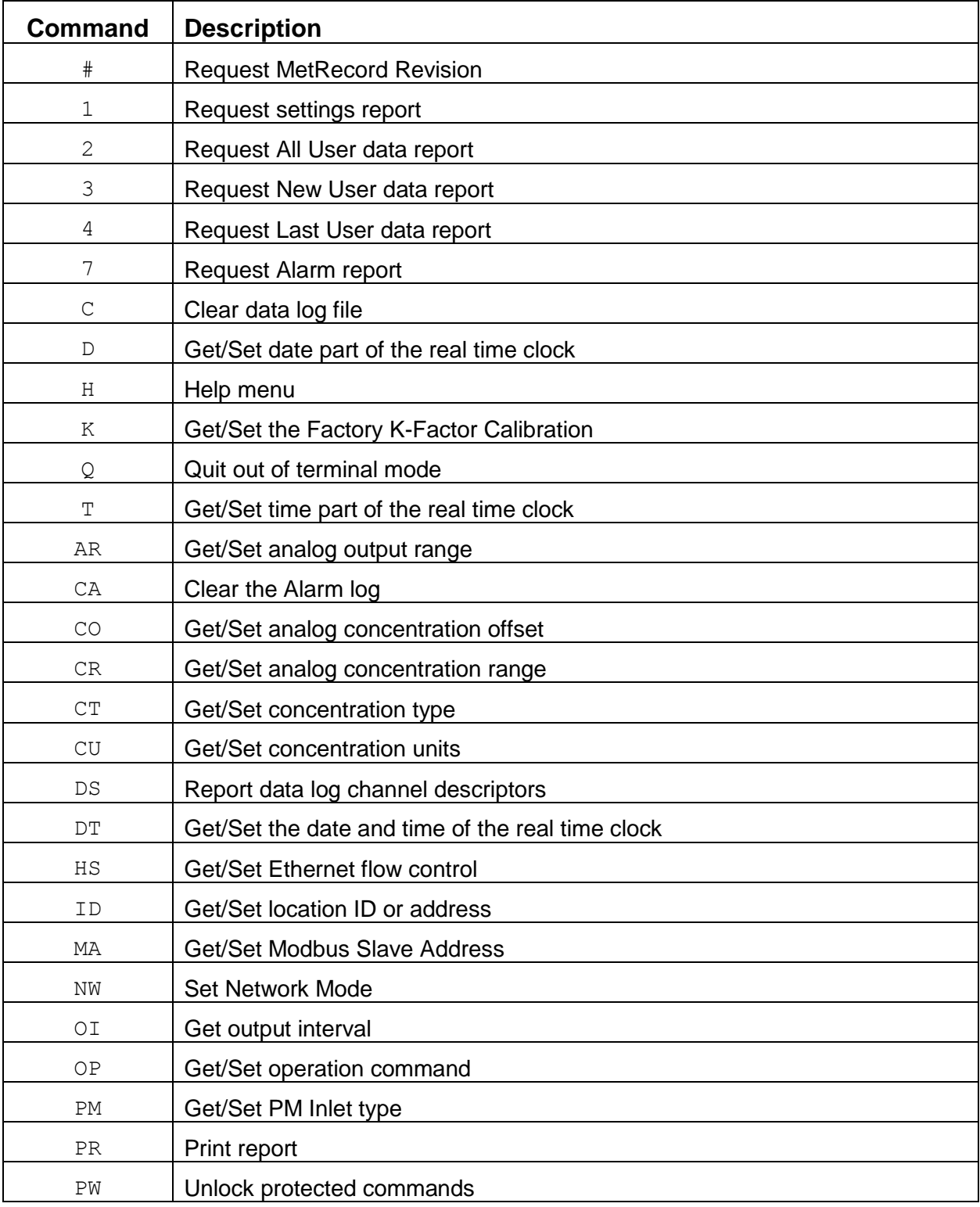

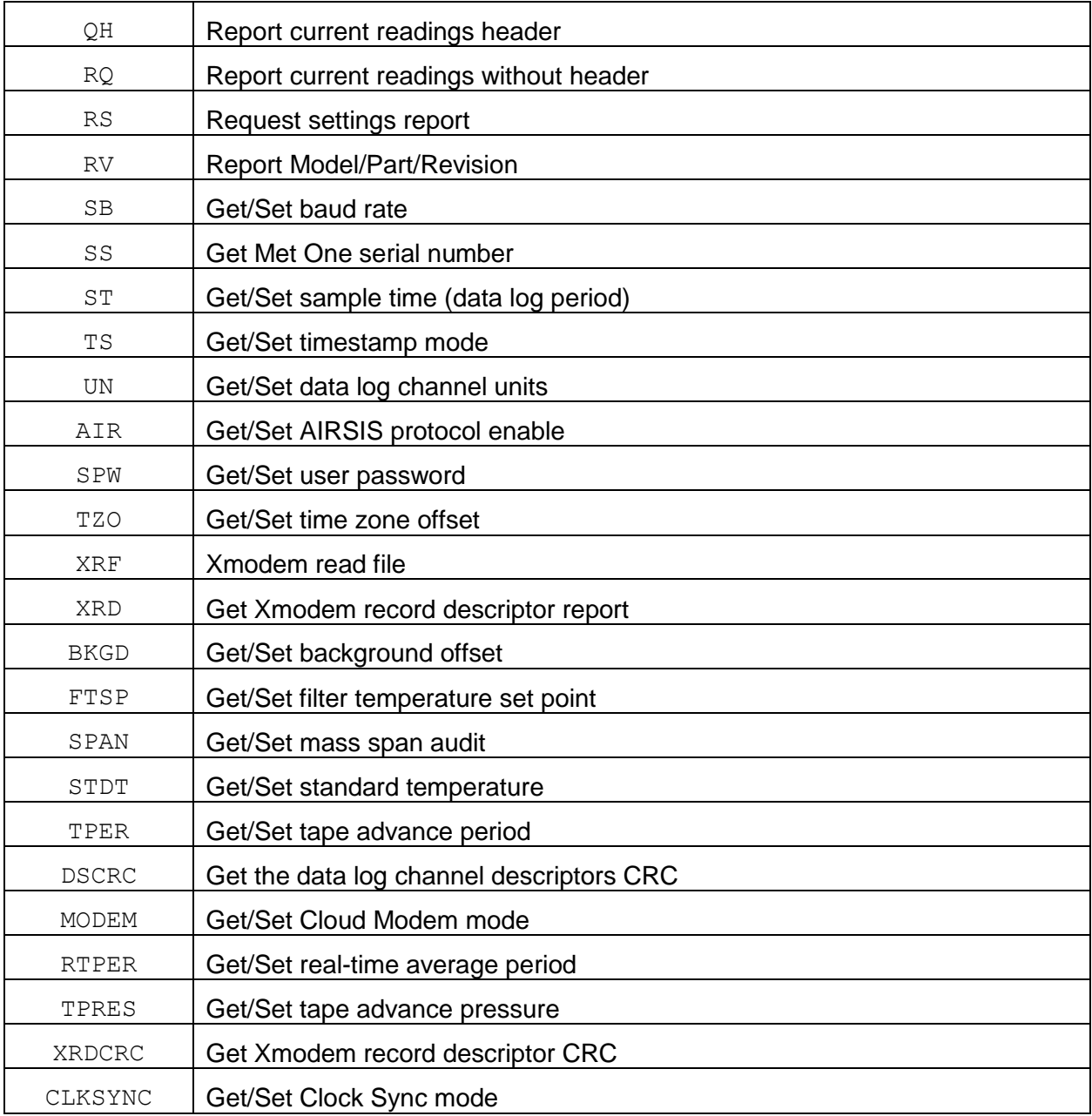

# **4. E-BAM PLUS Commands**

The command and responses shown below are for computer mode unless otherwise noted. User mode responses are more verbose and similar in nature.

#### **4.1. # – Request MetRecord Revision**

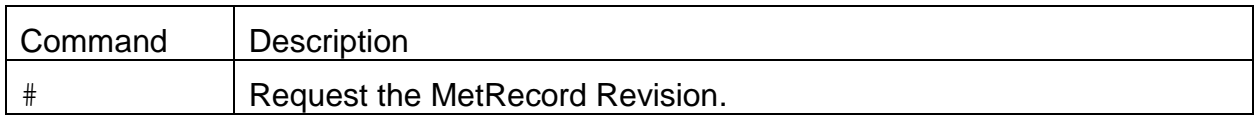

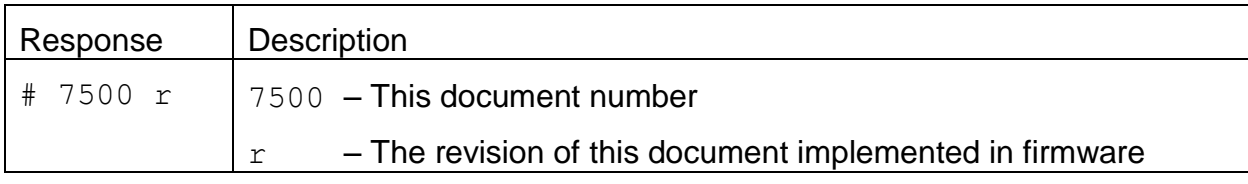

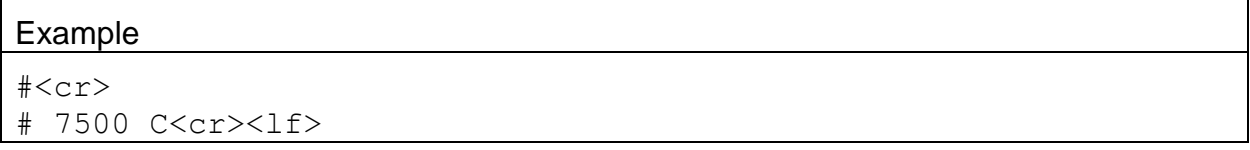

# **4.2. 1 – Report Settings**

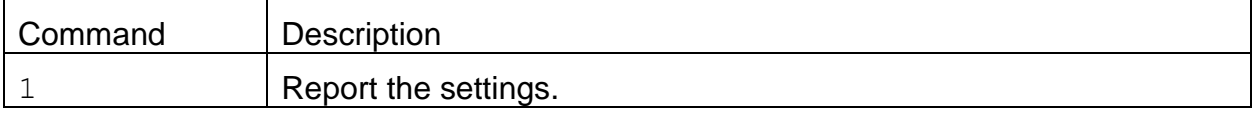

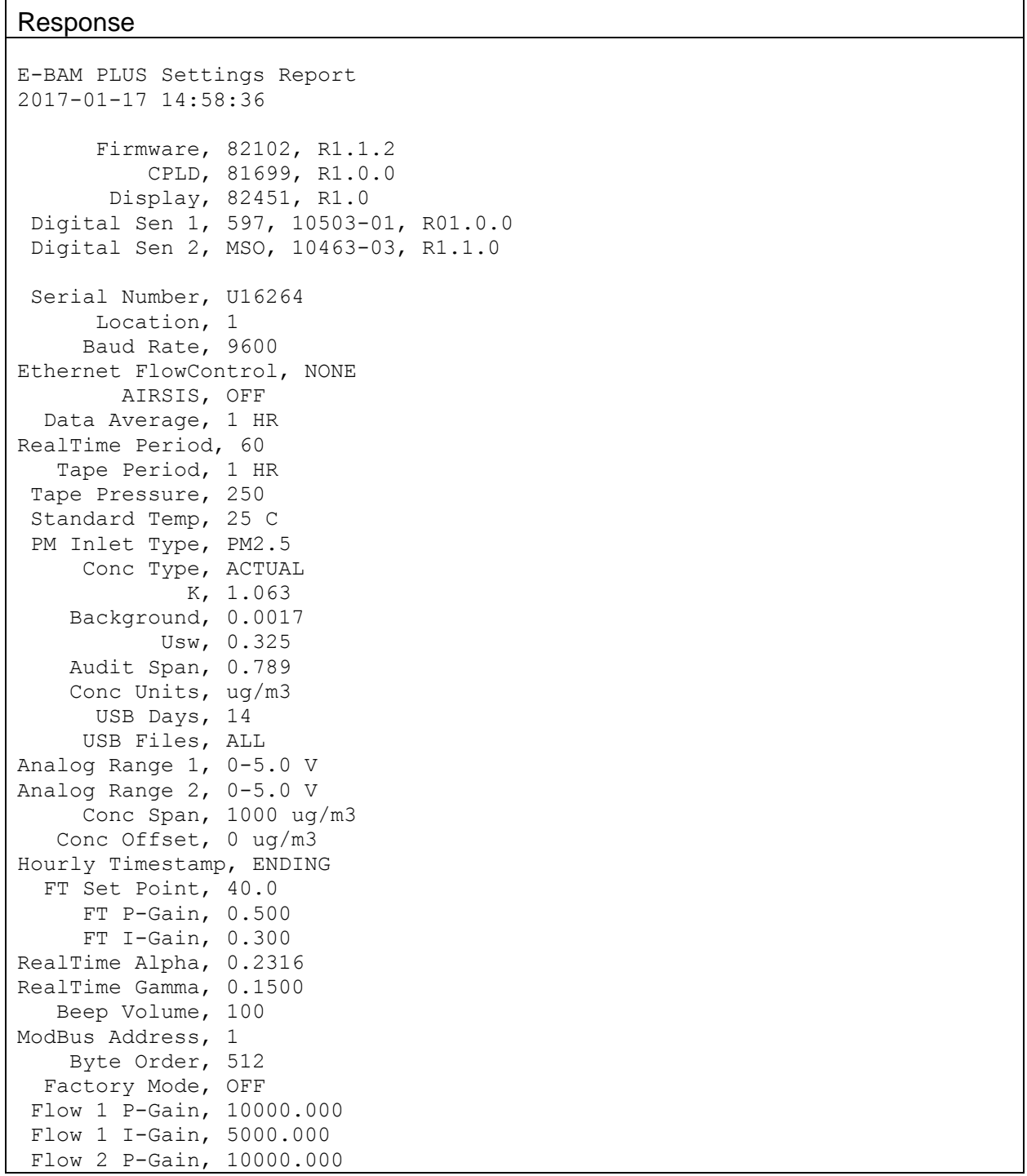

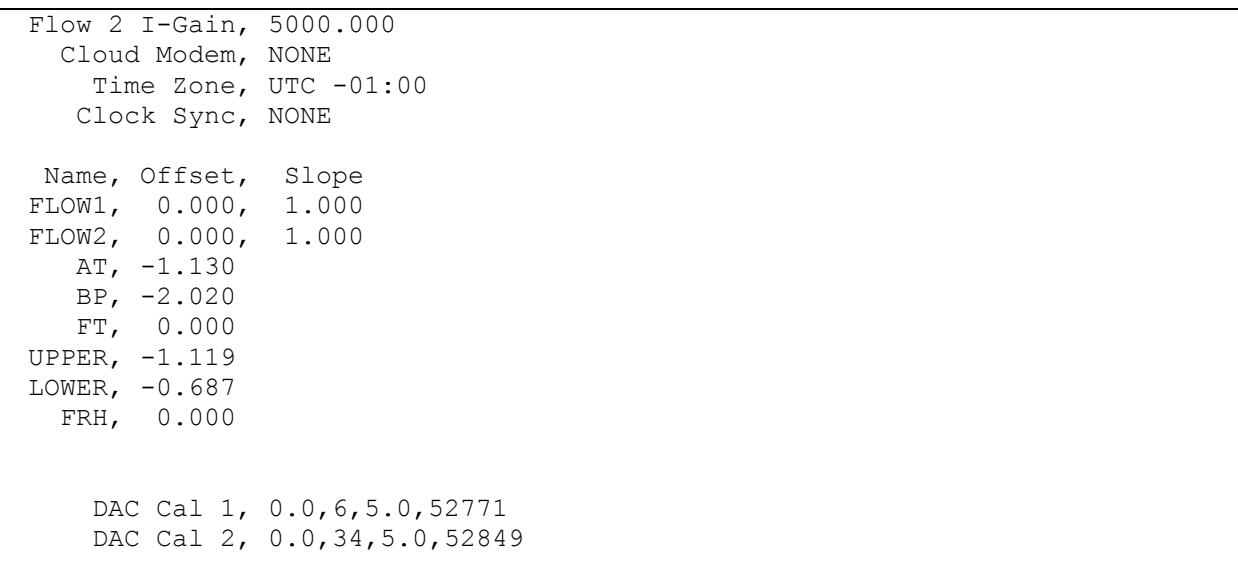

#### **4.3. 2 – Report All Data**

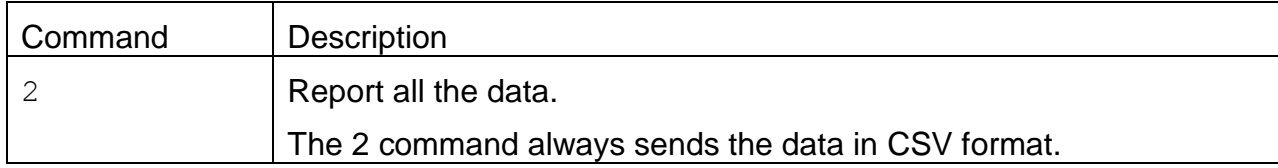

Header Response: A report header is present for the CSV format when execute from terminal mode. It is suppressed in computer mode.

Data Report 2016-01-25 16:15:09 Location, 1, U16264 Time,ConcRT(ug/m3),ConcHR(ug/m3),Flow(lpm),WS(m/s),WD(Deg),AT(C),RH(%),BP(mmHg),FT(C),FRH(%),BV(V), PM, Status

#### **4.4. 3 – Report New Data**

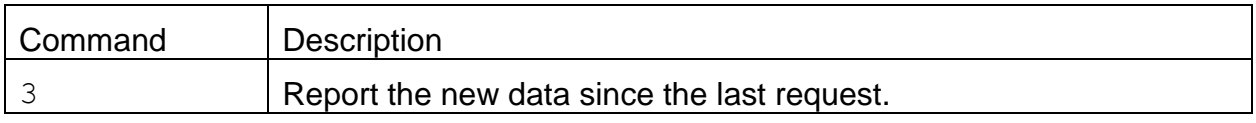

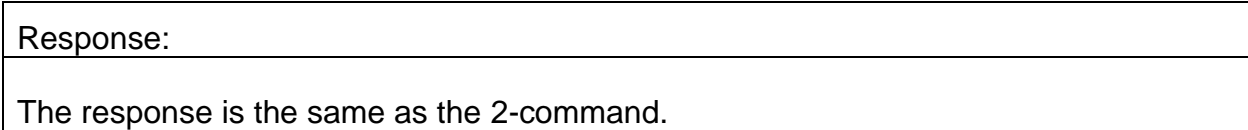

### **4.5. 4 – Report Last Data**

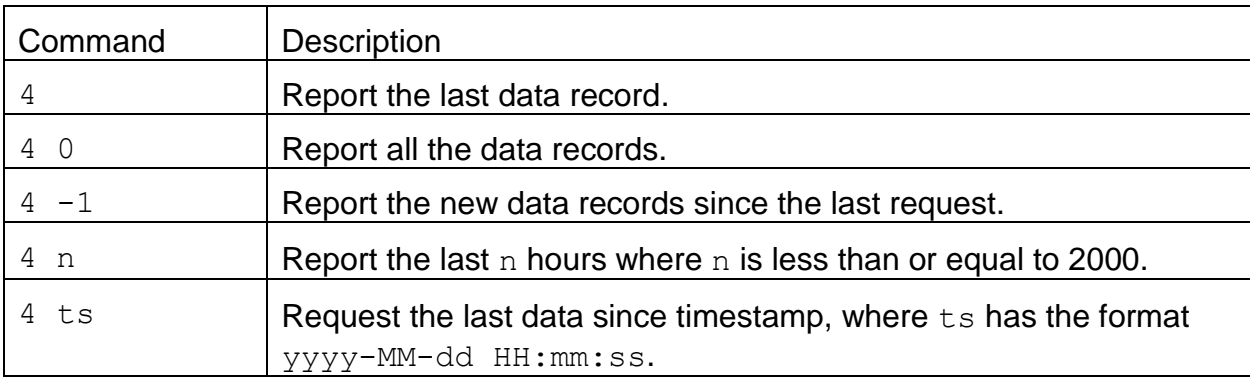

#### Response:

The response is the same as the 2-command.

# **4.6. 7 – Report Alarm Events**

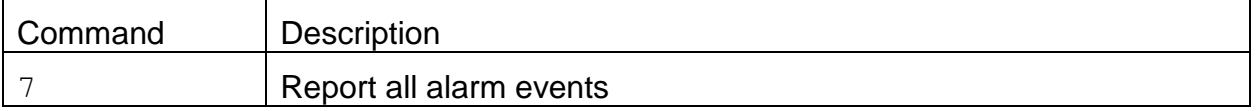

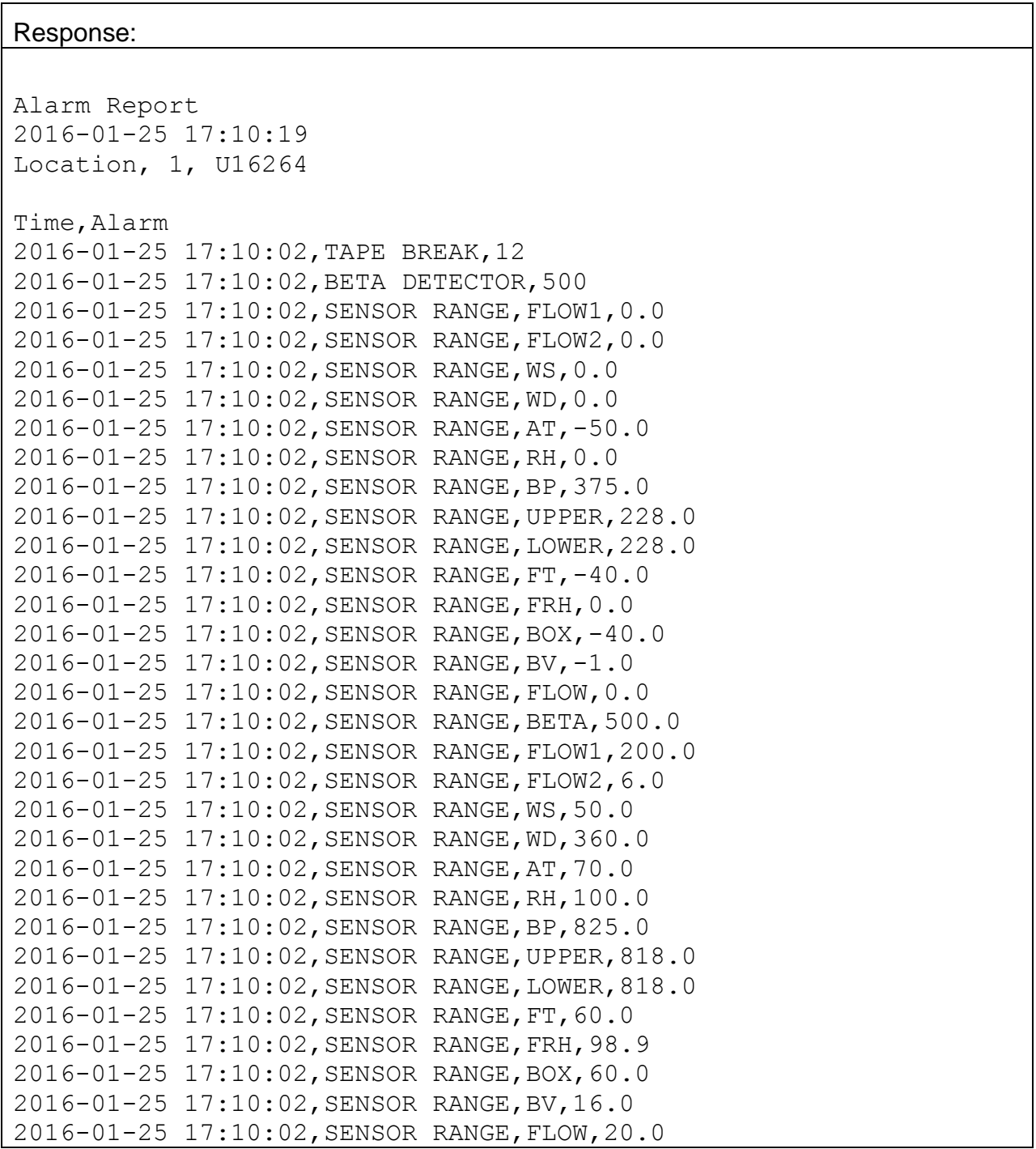

2016-01-25 17:10:02,SENSOR RANGE,BETA,20000.0 2016-01-25 17:10:02,TAPE ADVANCE,250.0 2016-01-25 17:10:02,FLOW FAILURE,0.0,0.0 2016-01-25 17:10:02,VANE FAILURE,UP 2016-01-25 17:10:02,VANE FAILURE,DOWN 2016-01-25 17:10:02,VANE FAILURE,FOIL INSERT 2016-01-25 17:10:02,DIGITAL LINK DOWN 2016-01-25 17:10:02,POWER OUTAGE,Off,0.00:03:30,On,0.01:33:09 2016-01-25 17:10:02,MAINTENANCE

# **4.7. C – Clear Data Log**

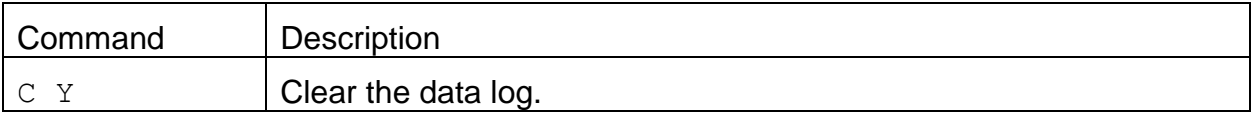

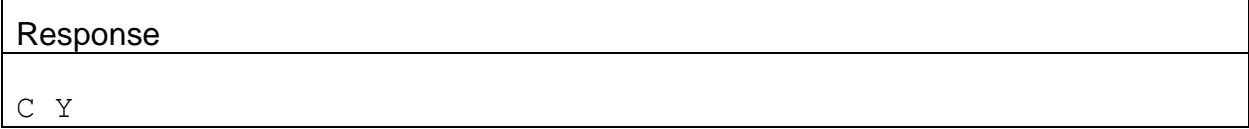

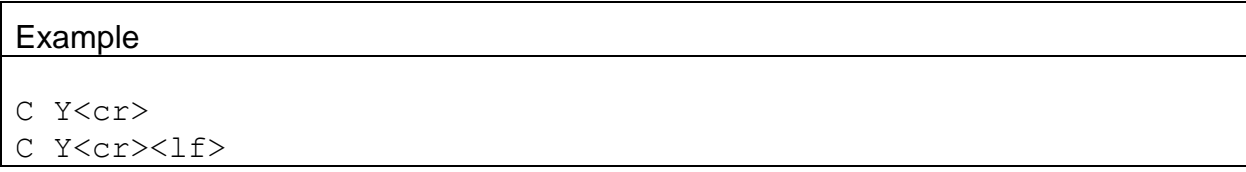

# **4.8. D – Request or Set the Date Only**

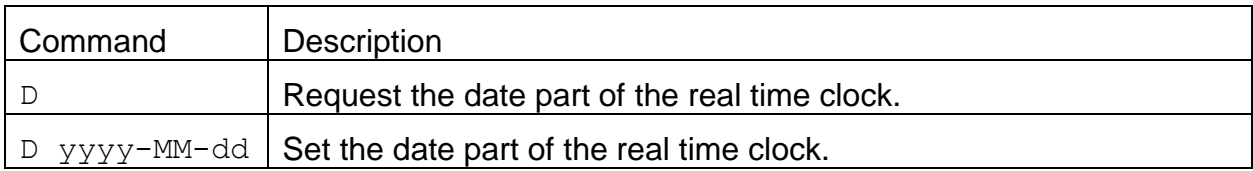

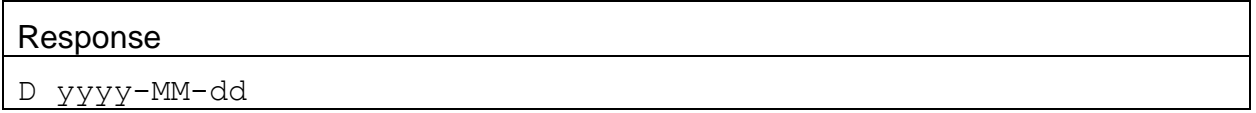

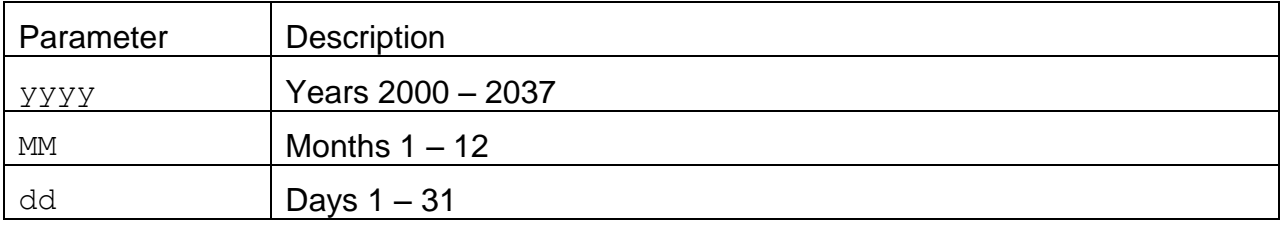

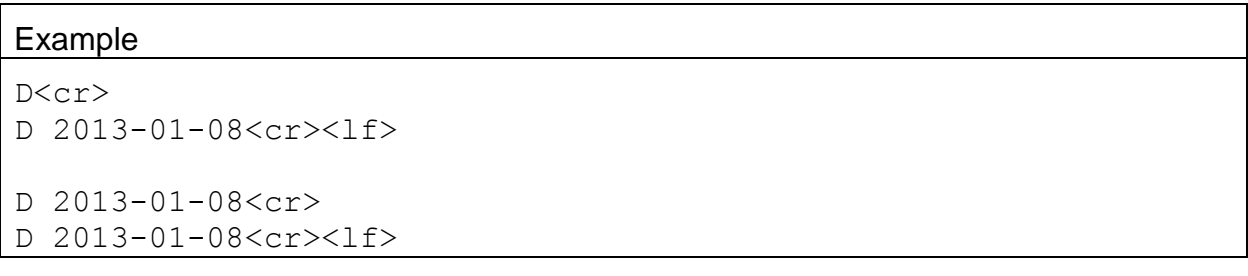

### **4.9. H – Help Menu**

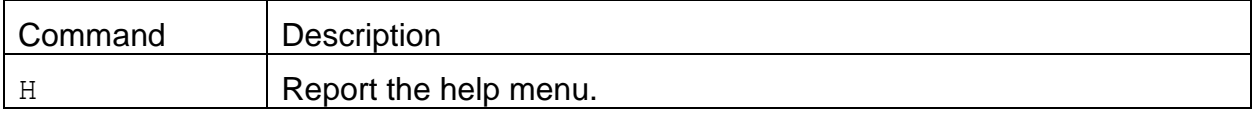

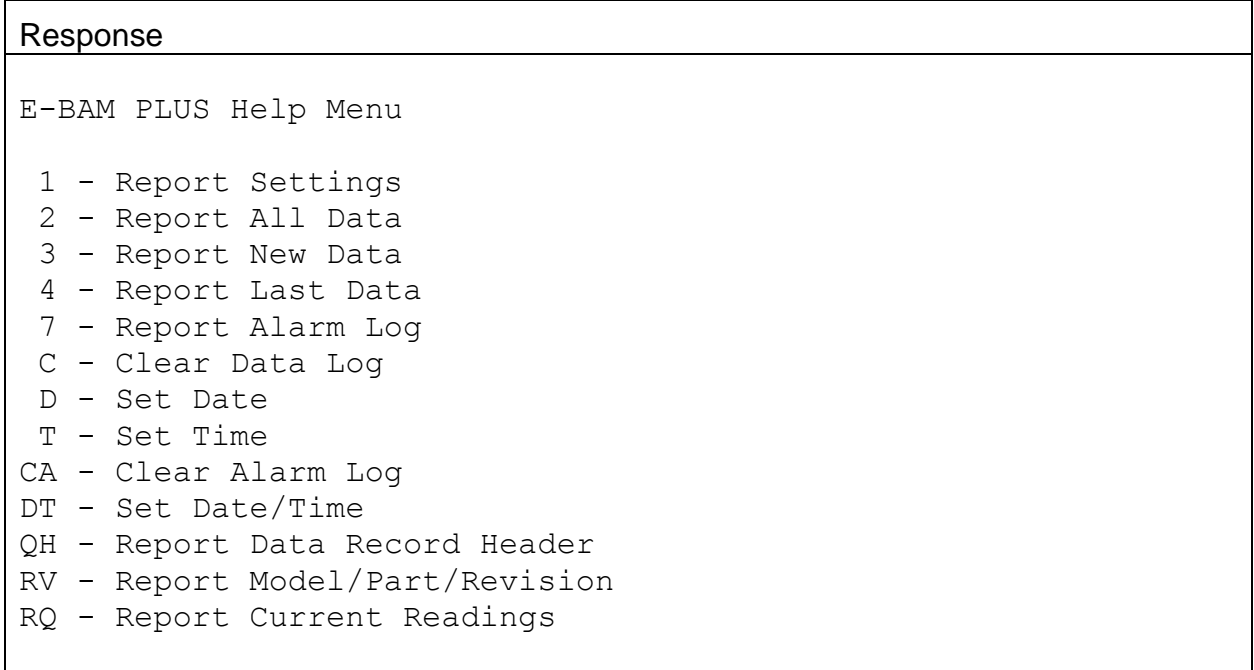

#### **4.10. K – Request or Set the Factory K-Factor Calibration**

**Warning**: You should only change the factory K-factor under advice from the factory. Changing the K-factory will invalidate the factory calibration.

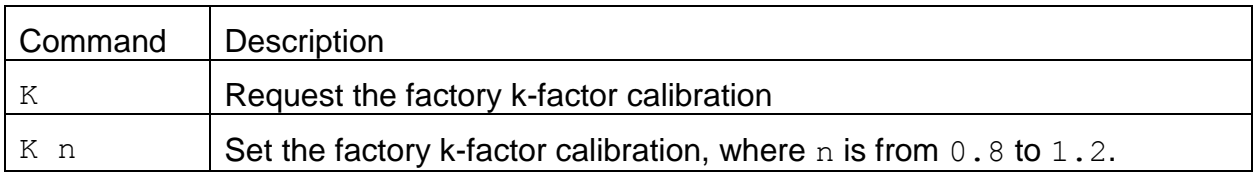

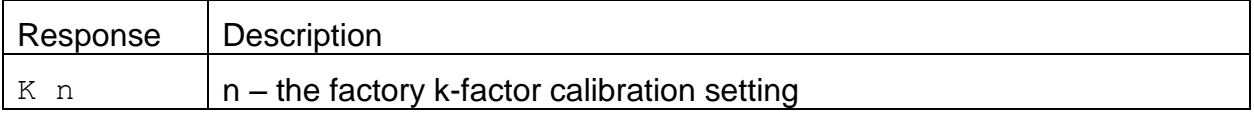

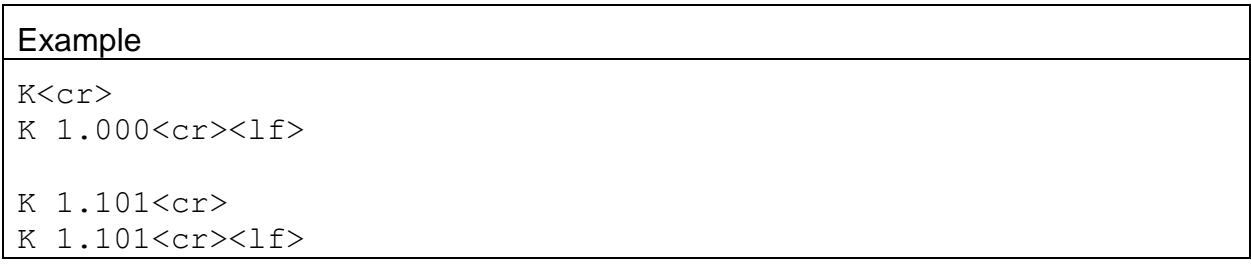

## **4.11. Q – Exit User Mode**

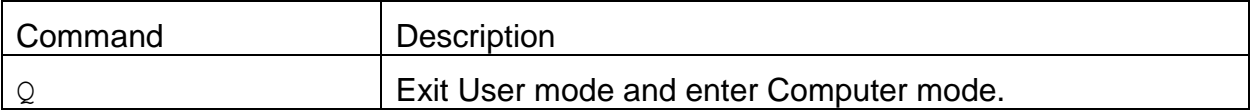

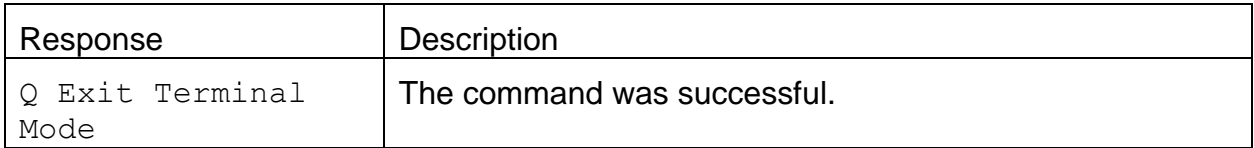

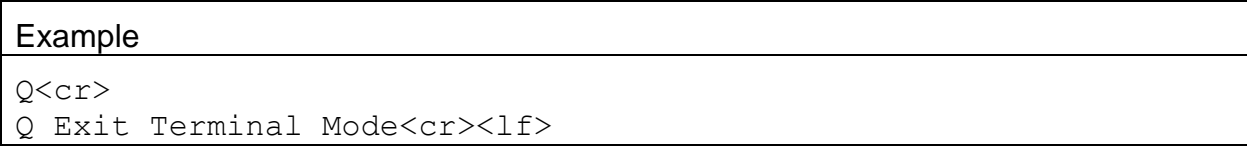

# **4.12. T – Request or Set the Time Only**

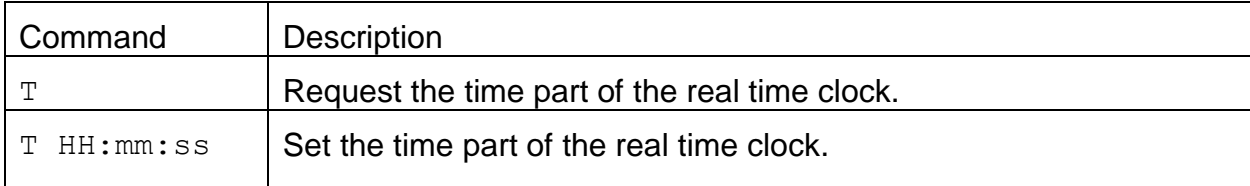

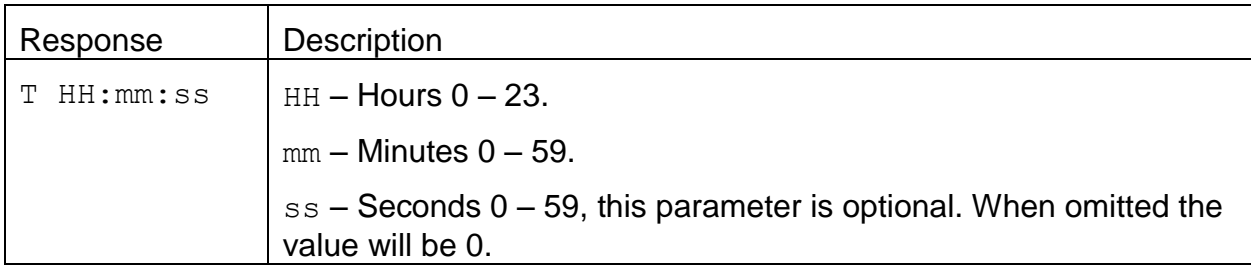

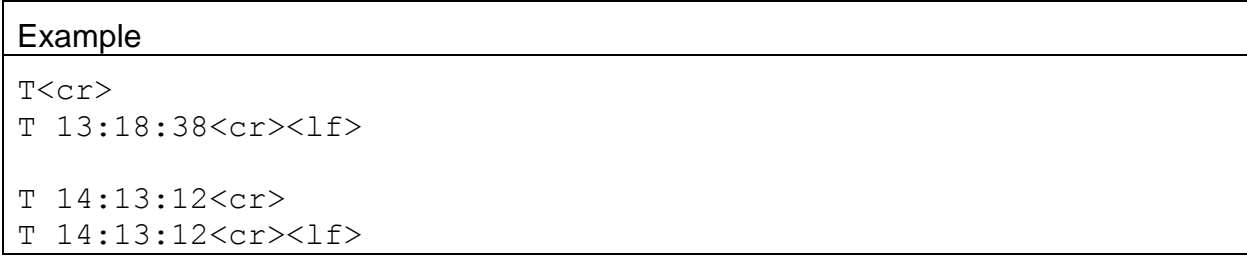

# **4.13. AR – Request or Set the Analog Output Range**

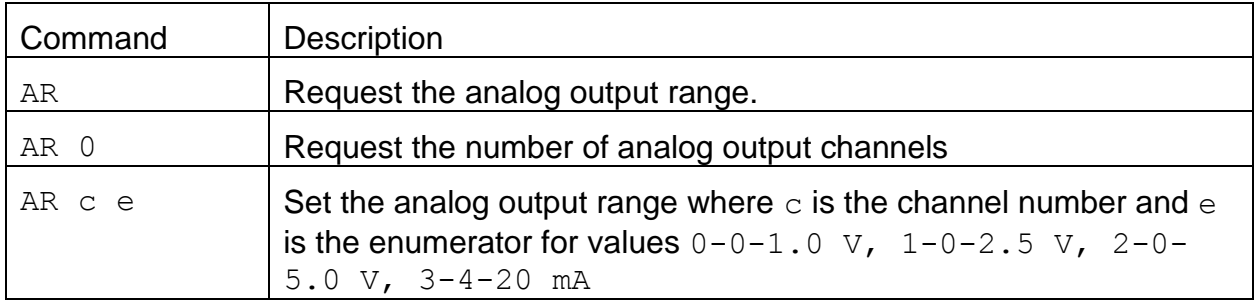

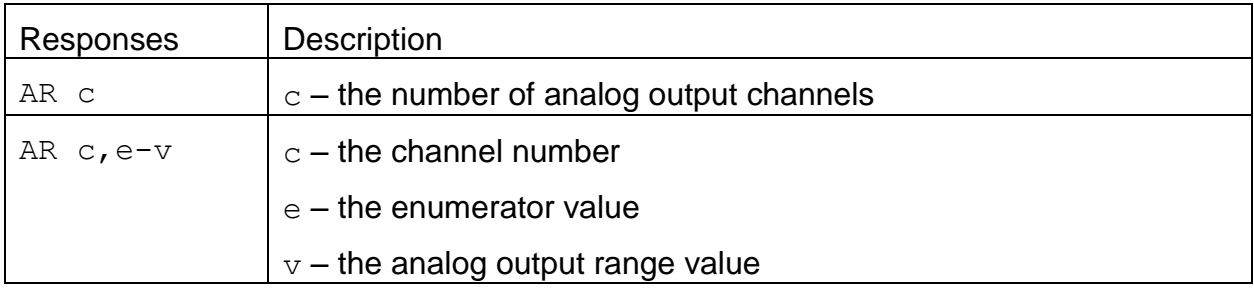

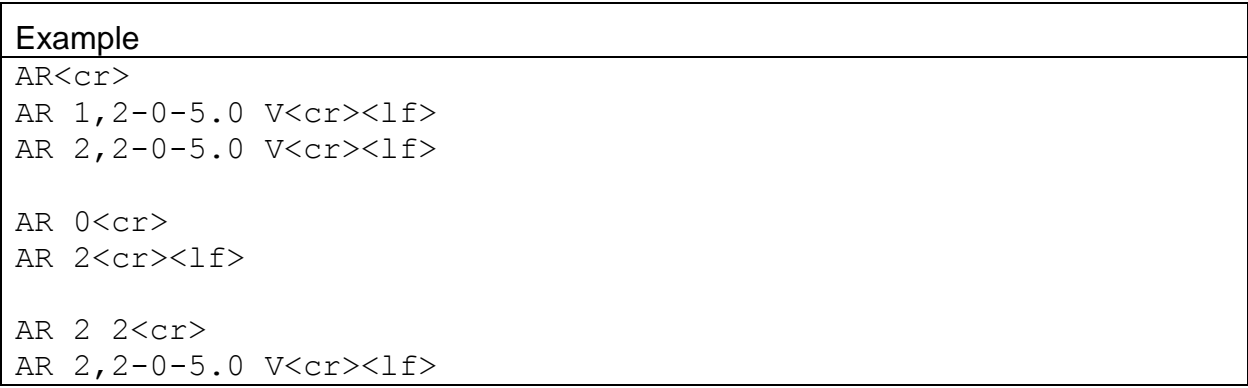

## **4.14. CA – Clear Alarm Log**

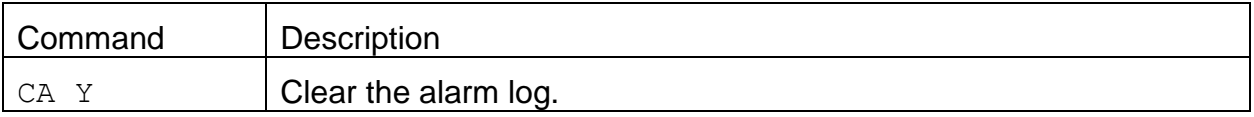

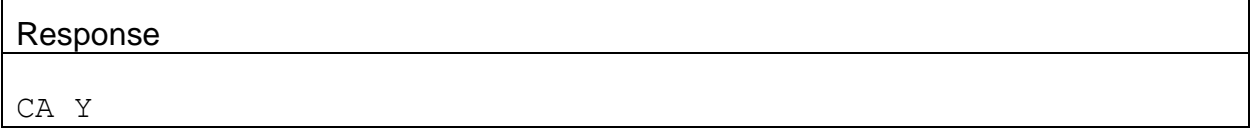

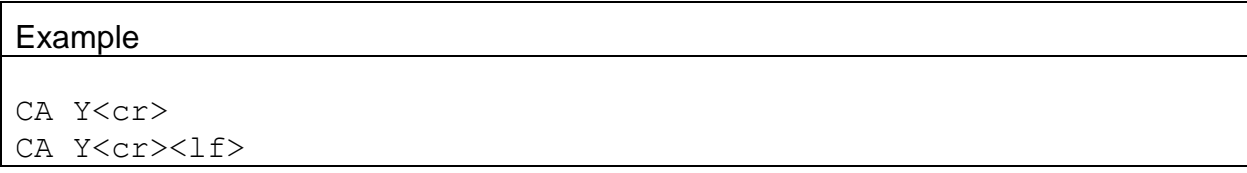

#### **4.15. CO – Request or Set the Concentration Offset**

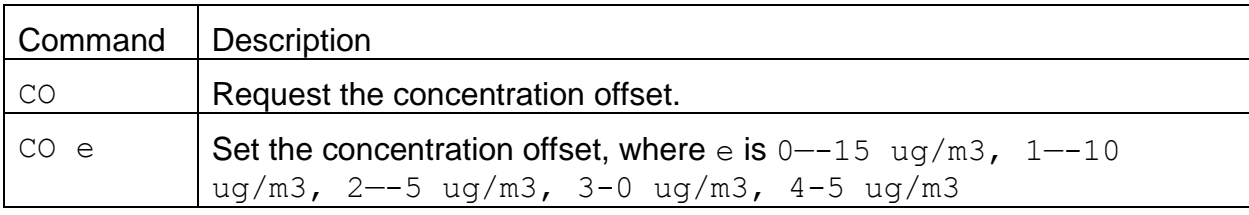

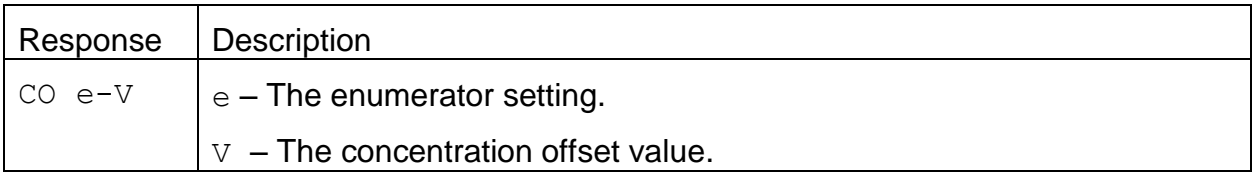

#### Example

CO<cr> CO 1—0 ug/m3<cr><lf>

 $CO$   $4 < cr$  $CO$  4-5 ug/m3<cr><lf>

# **4.17. CR – Request or Set the Concentration Range**

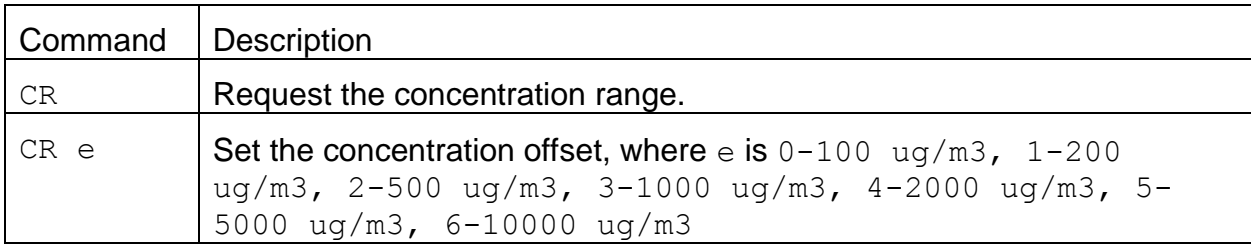

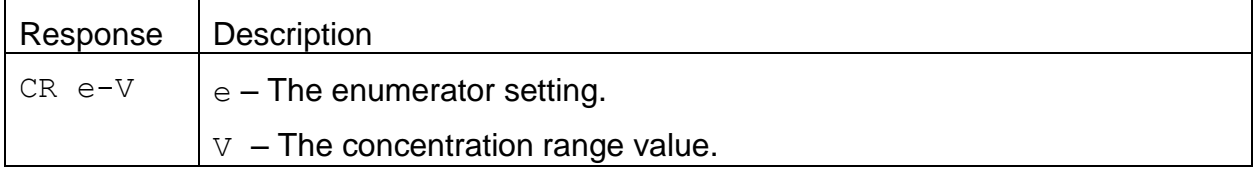

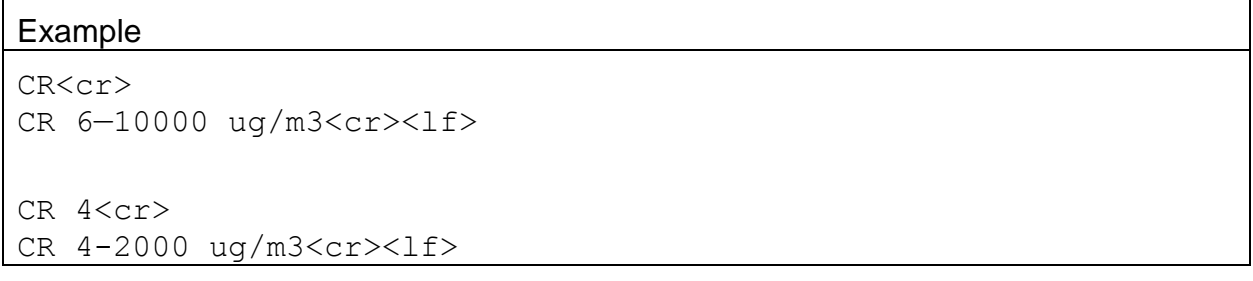

# **4.18. CT – Request or Set the Concentration Type**

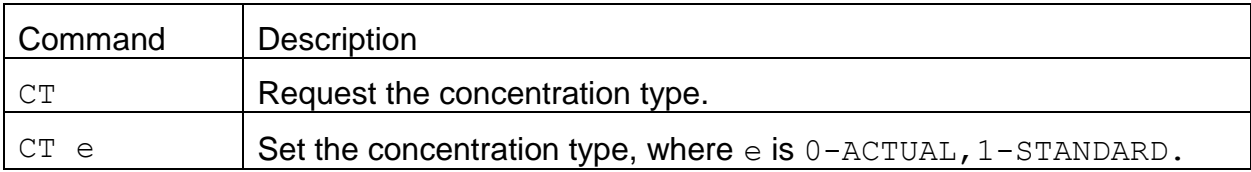

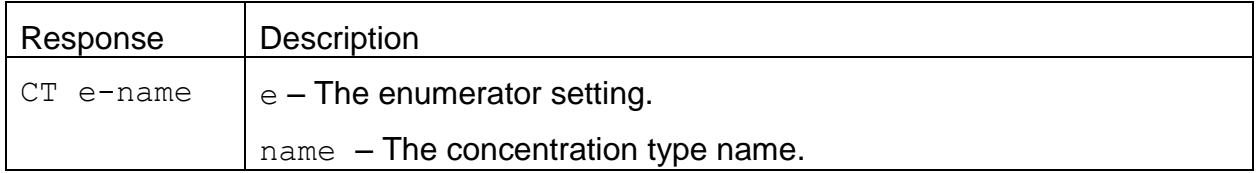

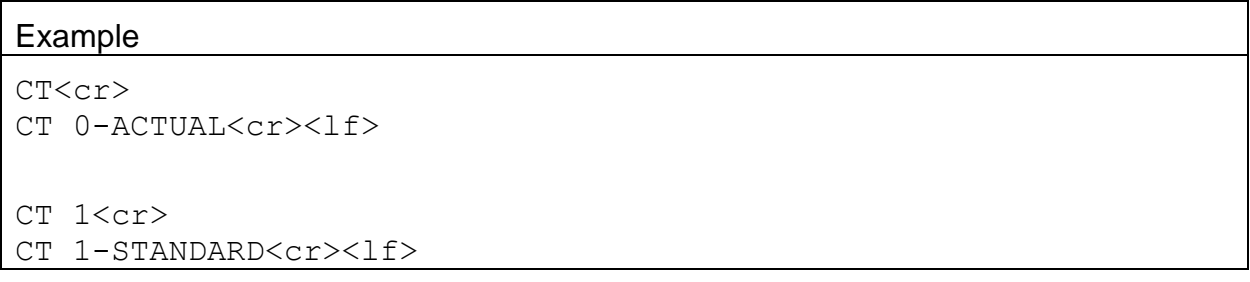

# **4.19. CU – Request or Set the Count Units**

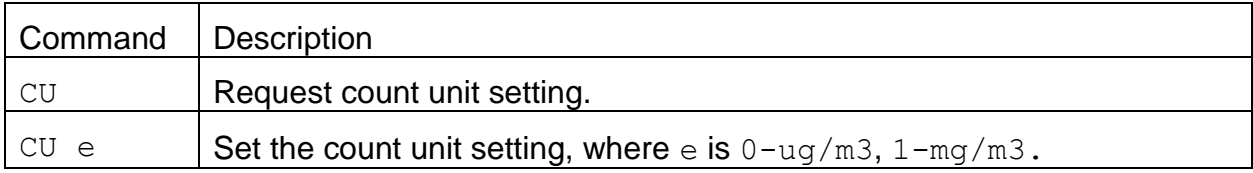

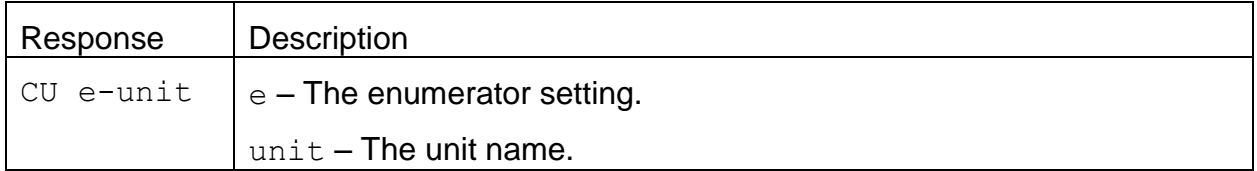

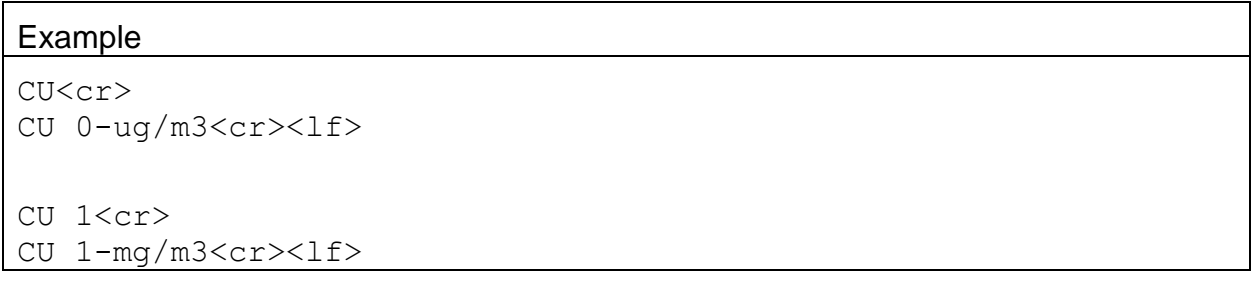

#### **4.20. Field Descriptors**

Retrieval commands are used to query the instrument for Descriptor Information Table. These commands can be accessed by any serial device such as a data logger or software.

Information can be retrieved in either in single line responses or in bulk. Single line responses are needed for devices with limited serial input buffer sizes.

#### 4.20.1. **DS 0 – Query Abbreviated Descriptor Information**

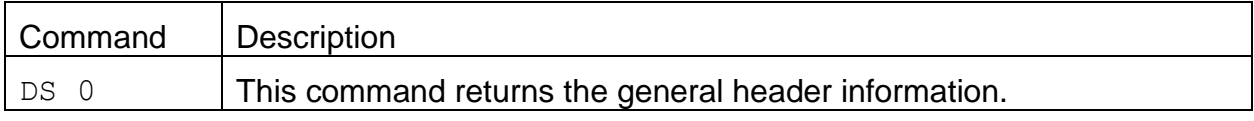

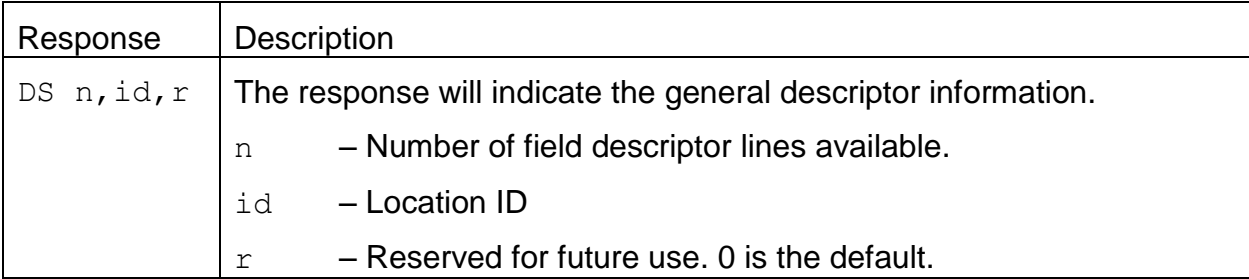

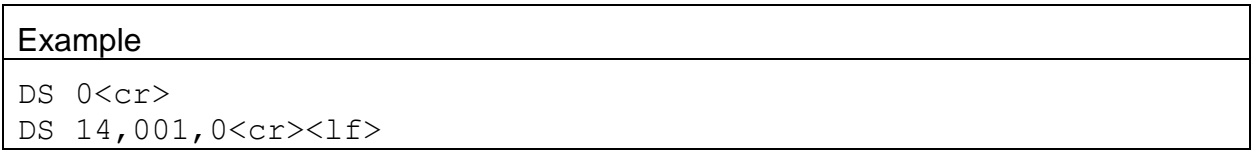

# 4.20.2. **DS c – Specific Descriptor Information**

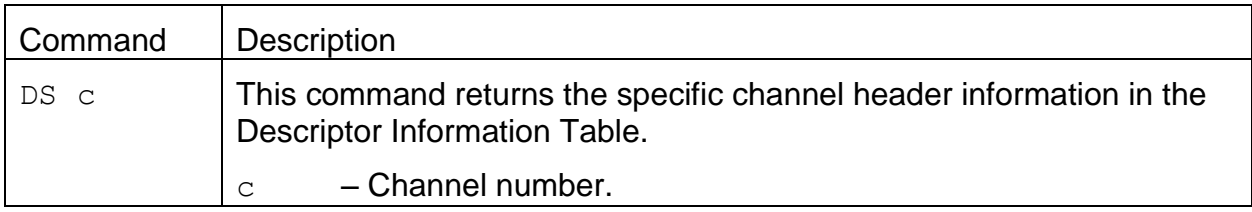

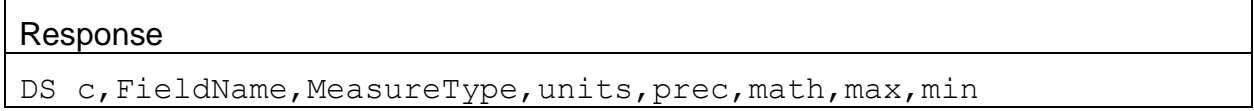

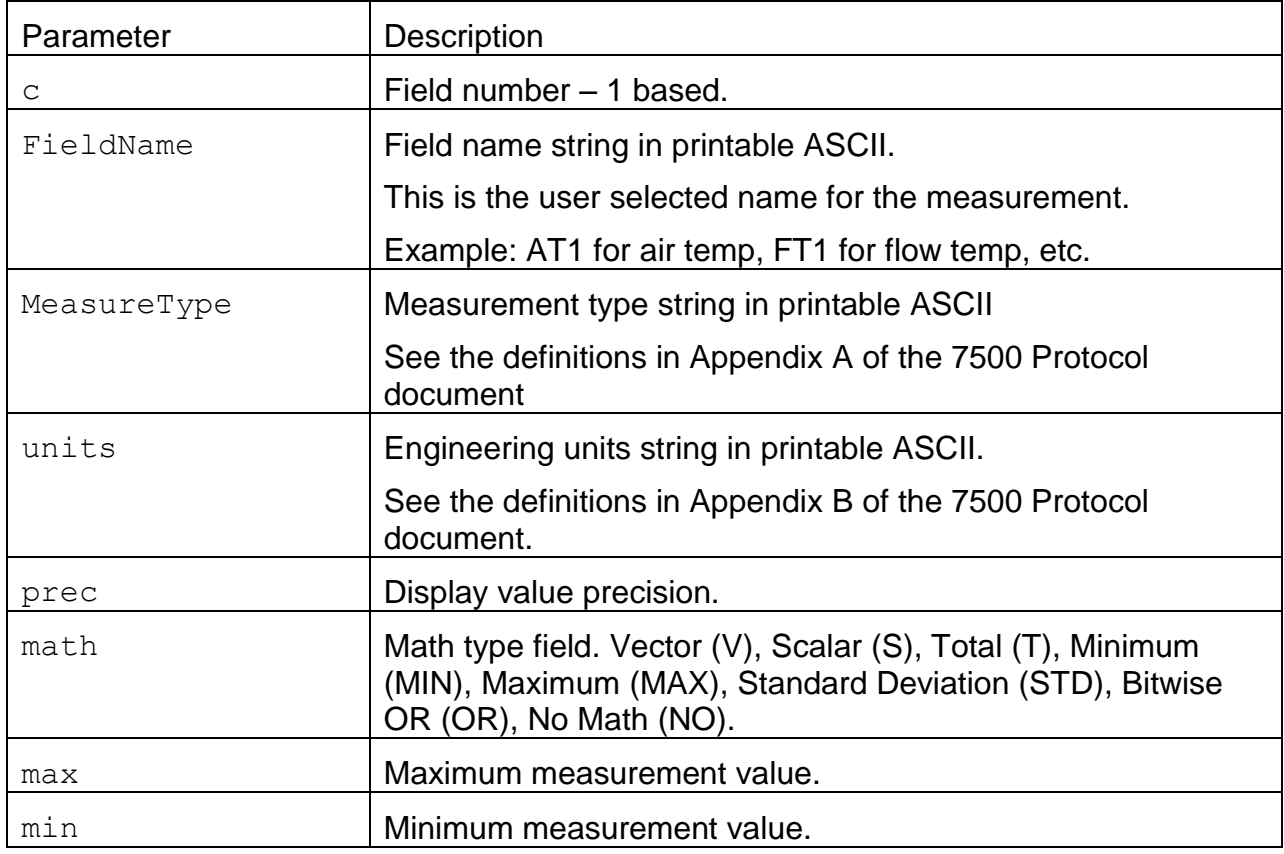

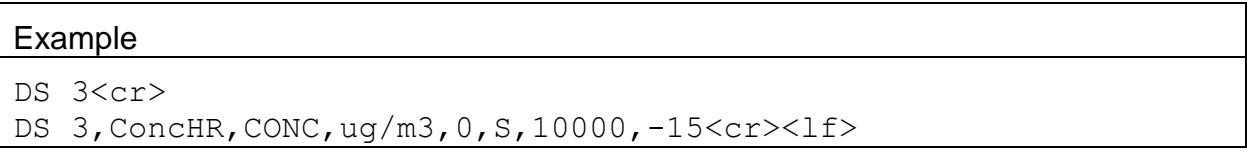

# 4.20.3. **DS – Request All Descriptor Information**

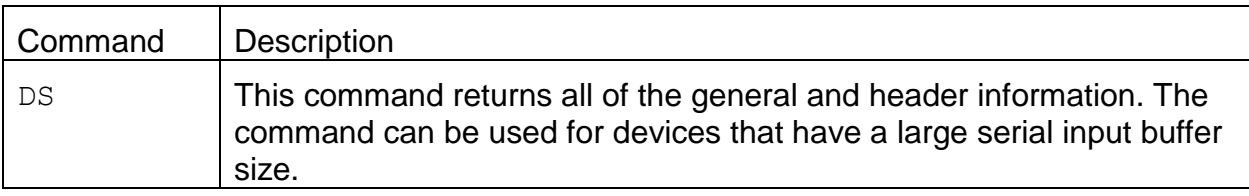

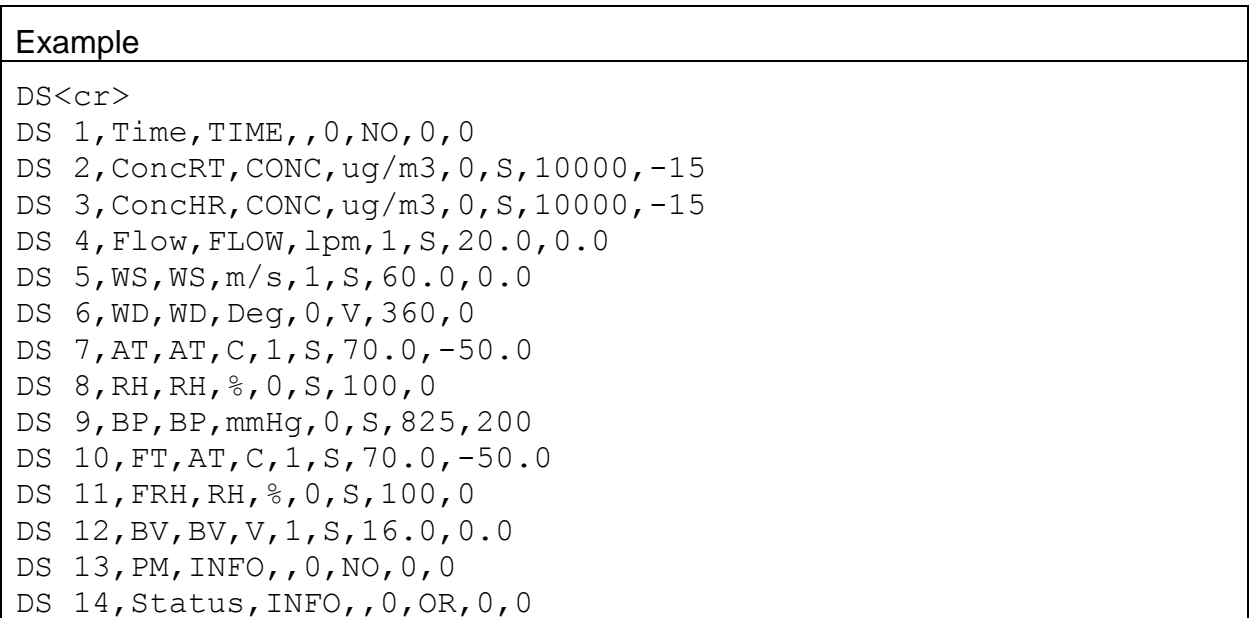

# 4.20.4. **DSCRC – Descriptor table CRC**

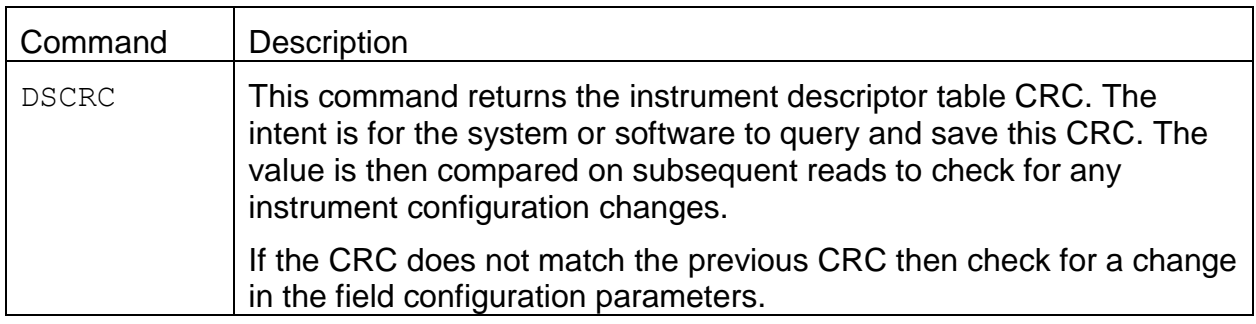

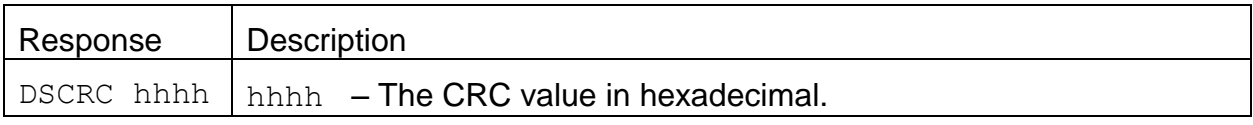

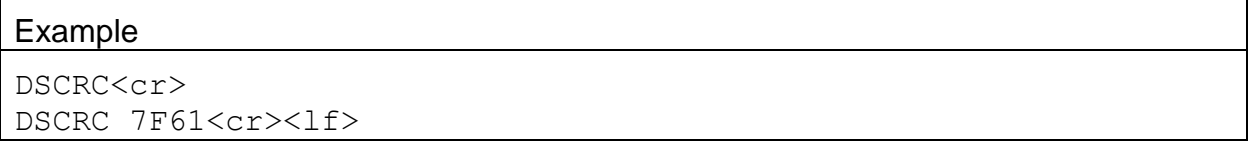

# **4.21. DT – Request or Set the Date and Time**

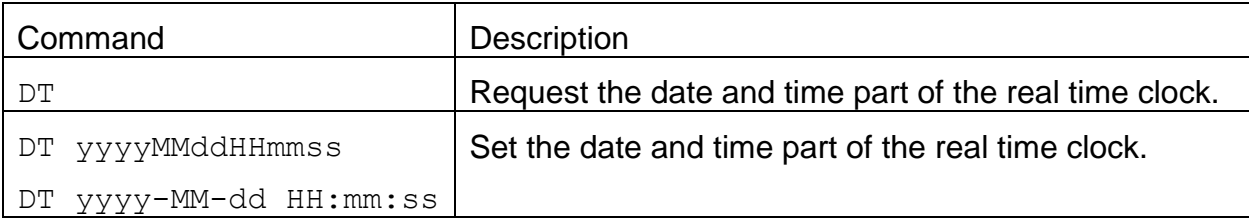

#### Response

DT yyyy-MM-dd HH:mm:ss

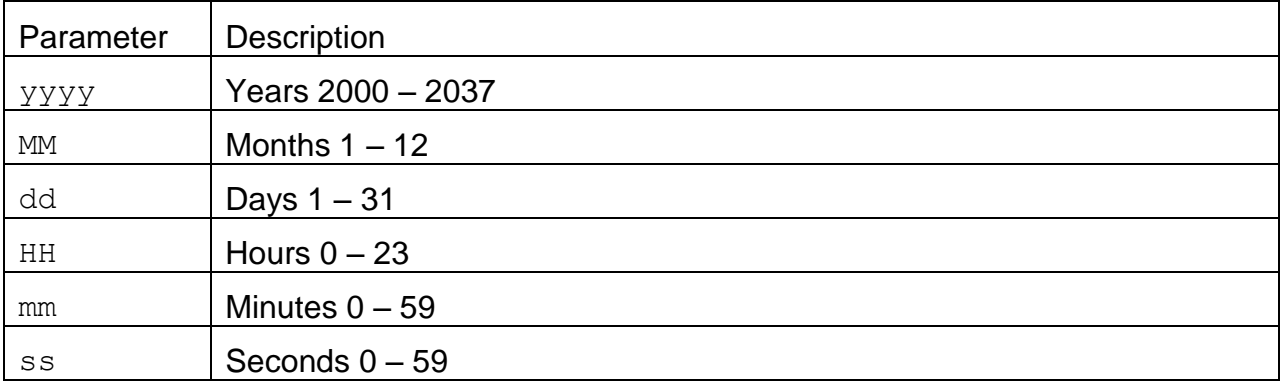

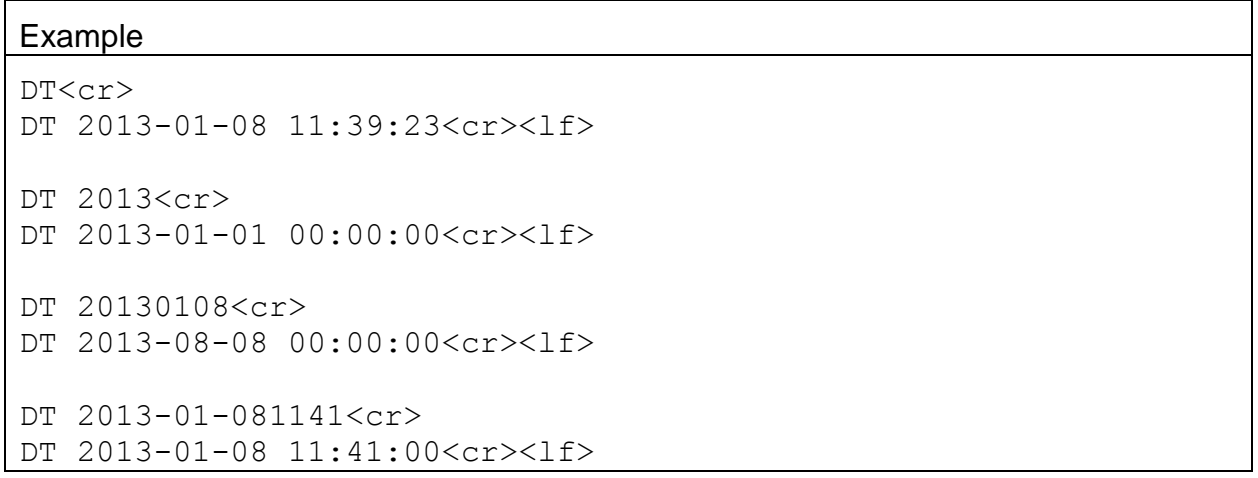

# **4.22. HS – Request or Set the Ethernet Flow Control**

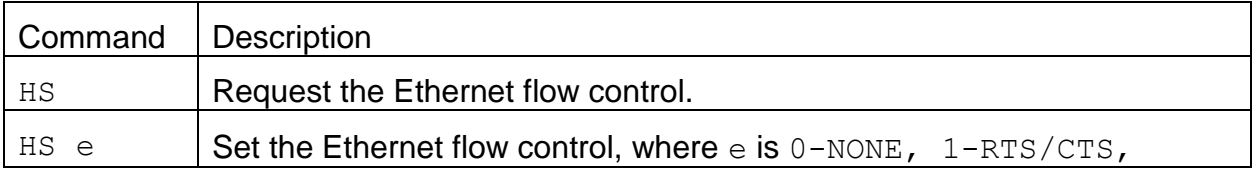

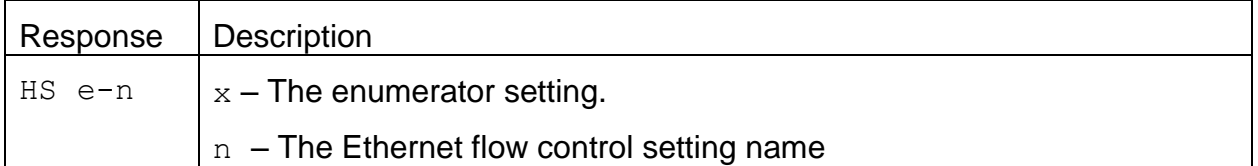

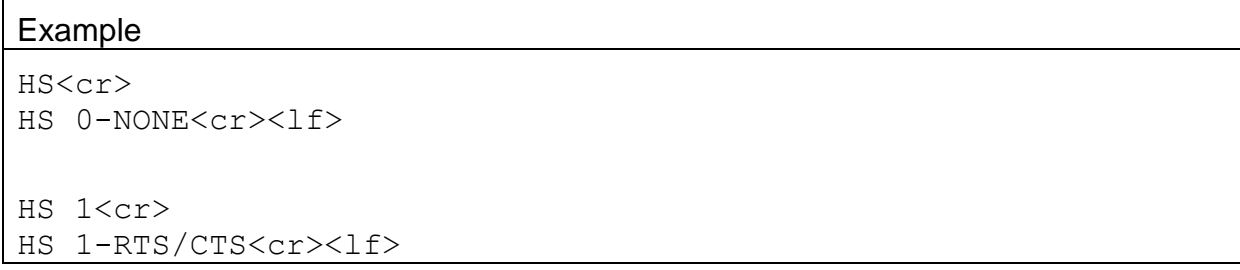

# **4.23. ID – Request or Set the Location ID**

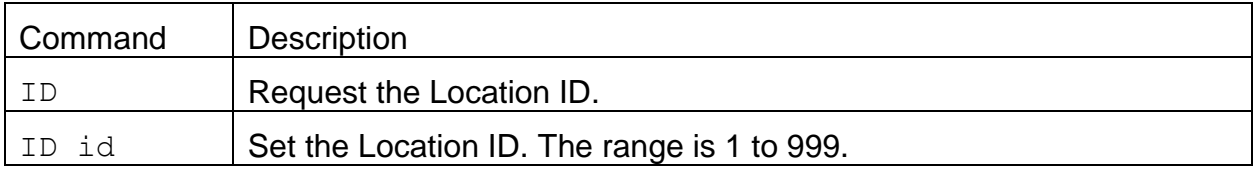

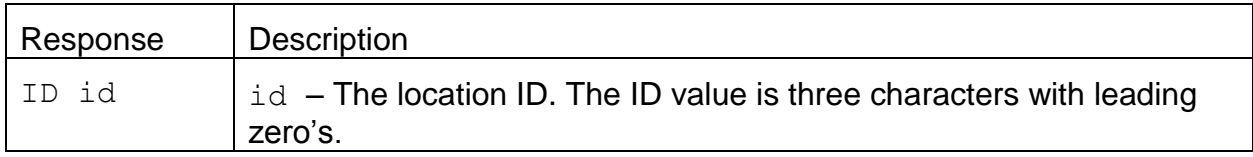

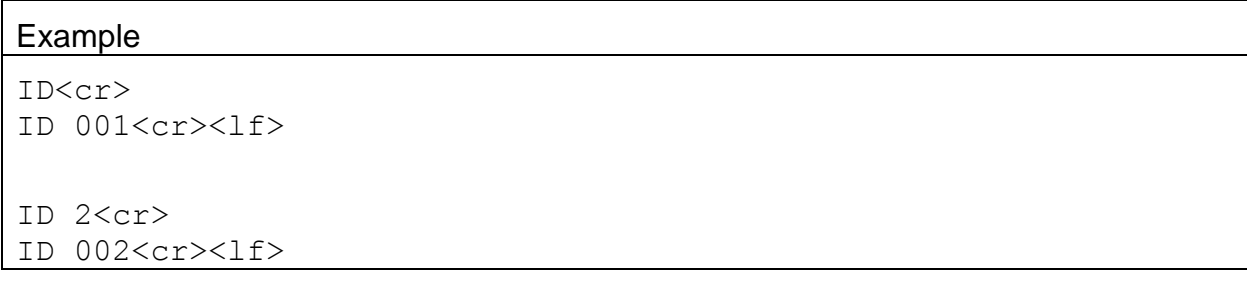

#### **4.24. MA – Request or Set the Modbus Address**

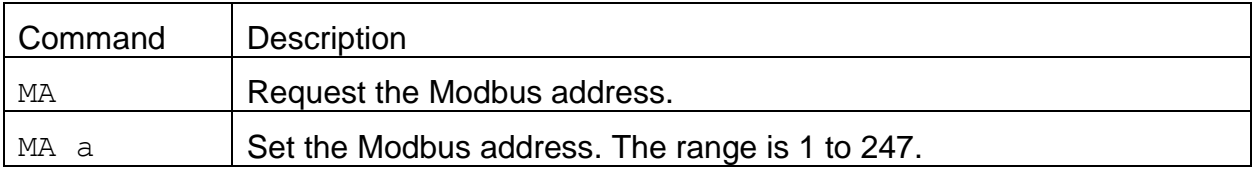

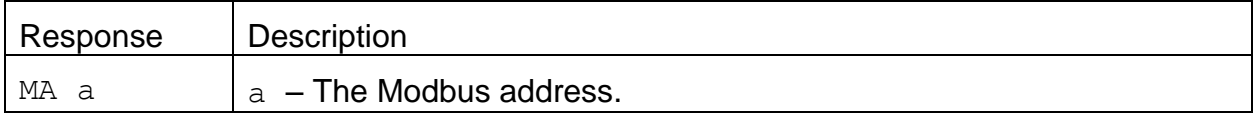

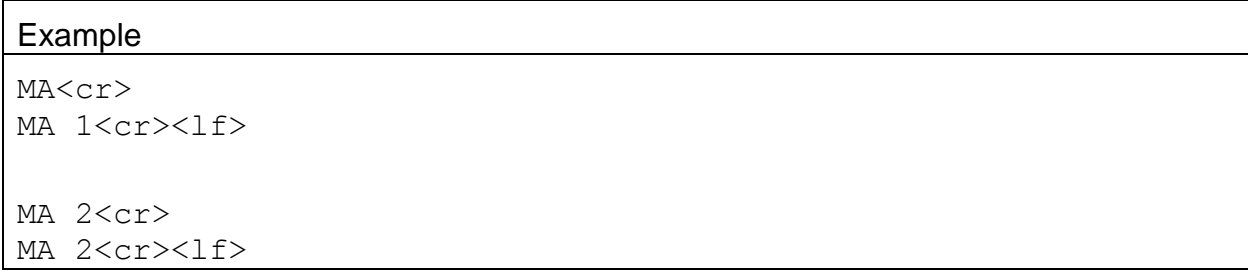

#### **4.25. NW – Set Network Mode**

Refer to the *7500 Network Protocol Specification* document for more information.

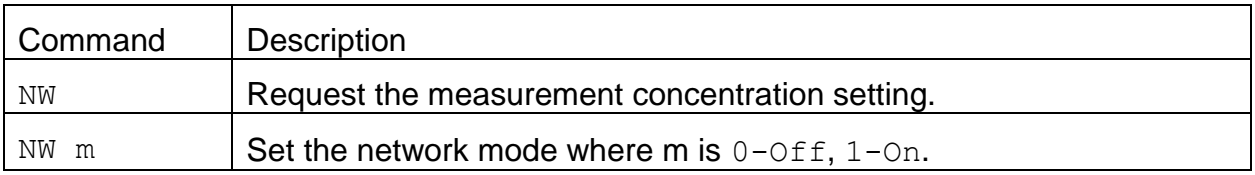

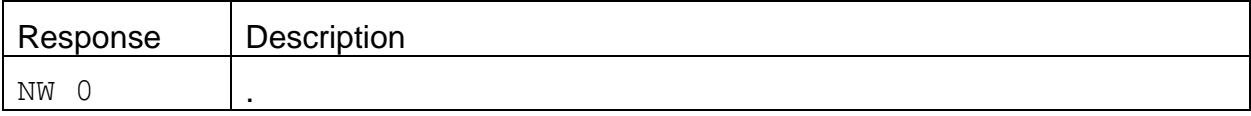

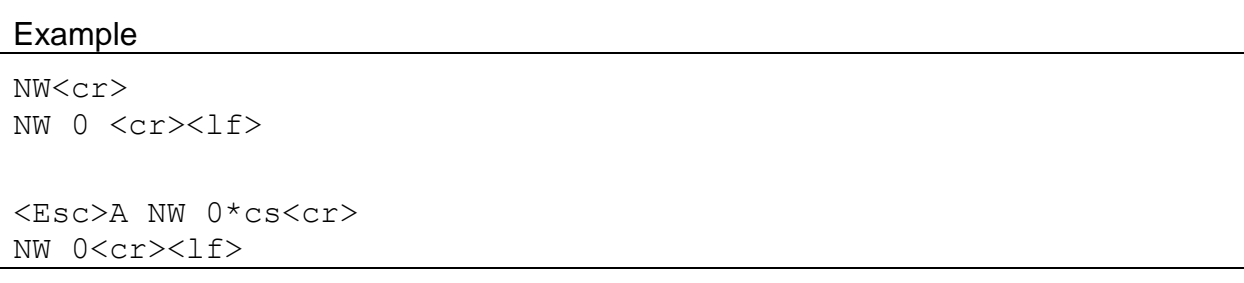

# **4.26. OI – Request or Set the Output Interval**

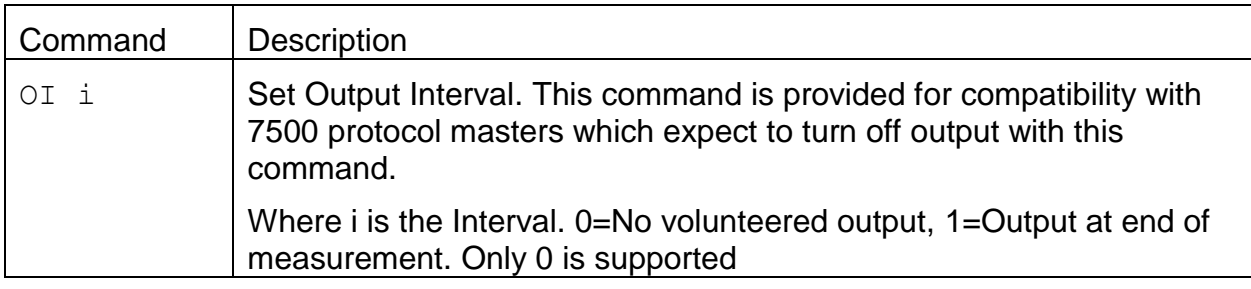

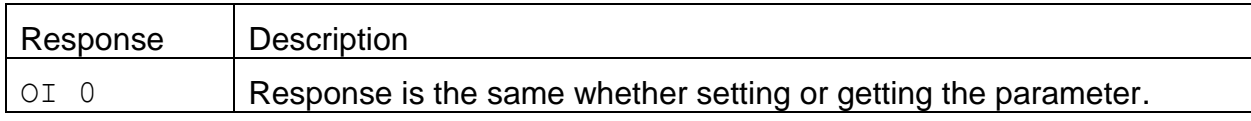

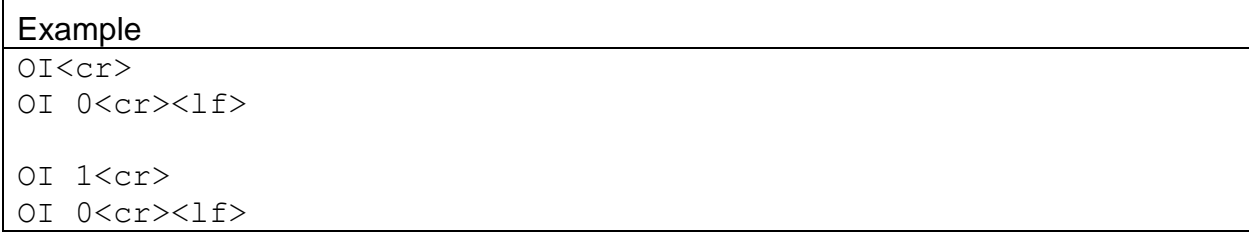

## **4.27. OP – Request or Set the Operation State**

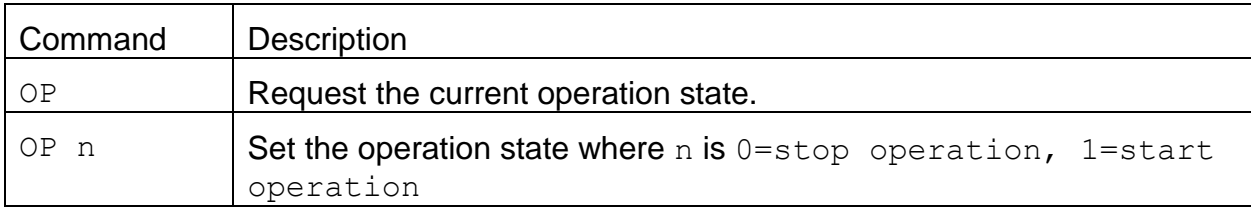

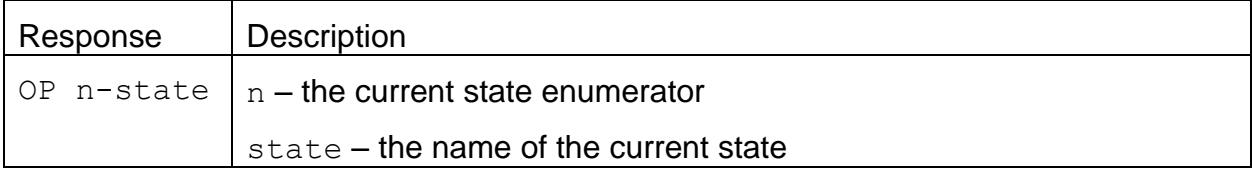

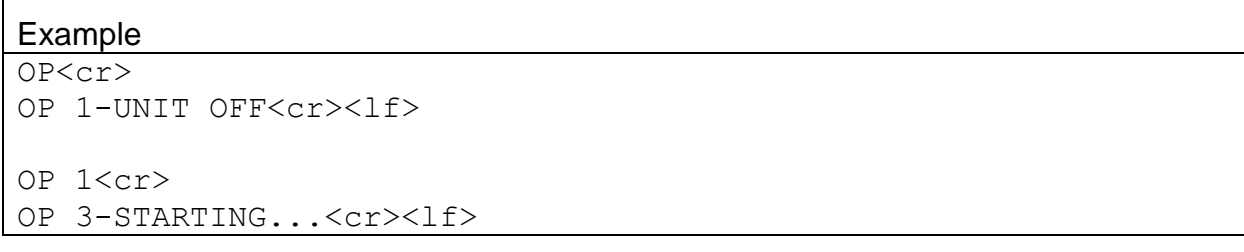

# **4.28. PM – Request or Set the PM Inlet Type**

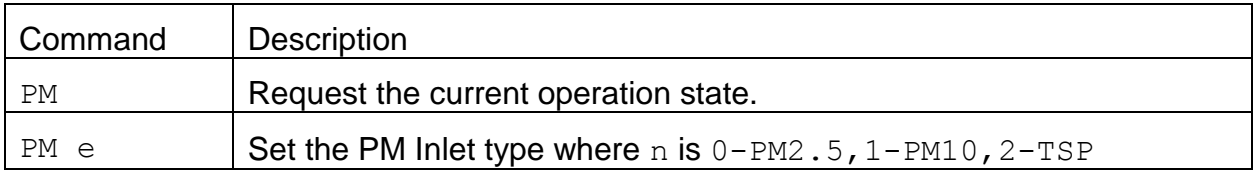

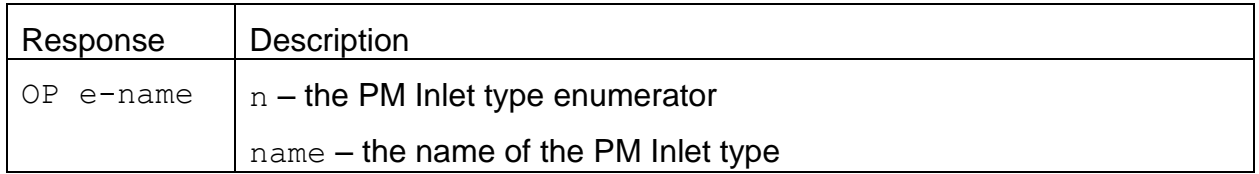

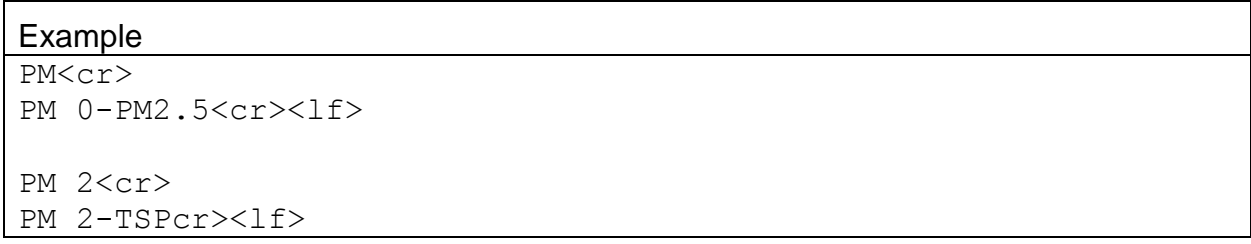

# **4.29. PR – Print Report**

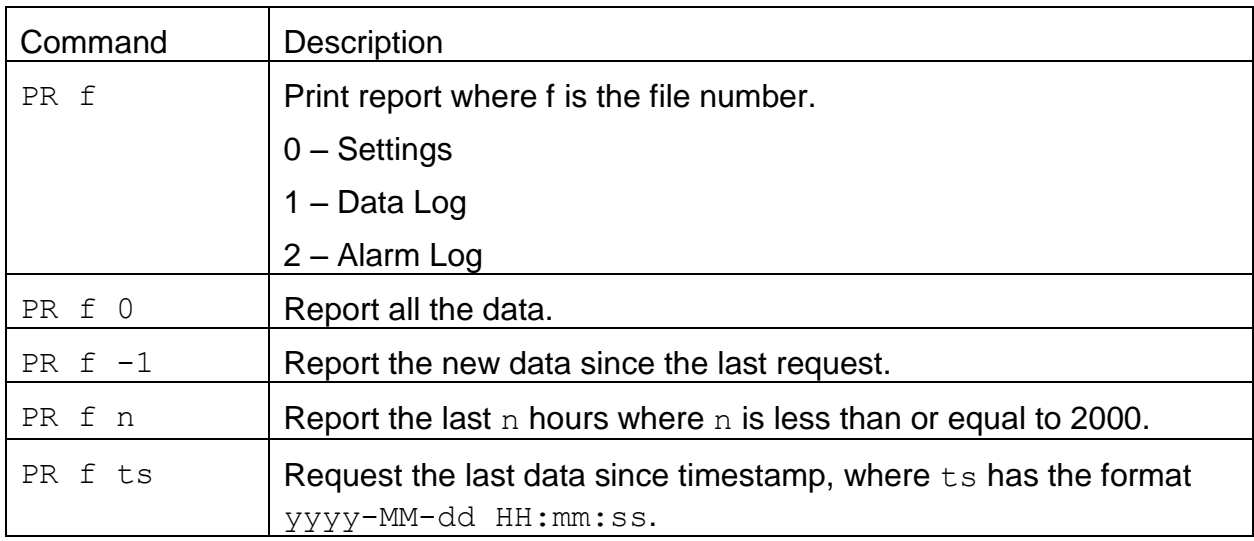

#### **4.30. PW – Unlock User Commands**

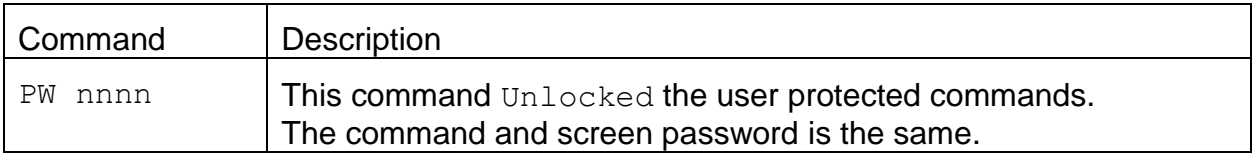

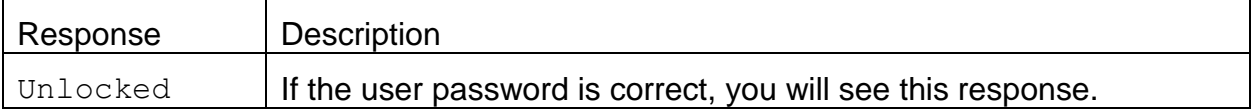

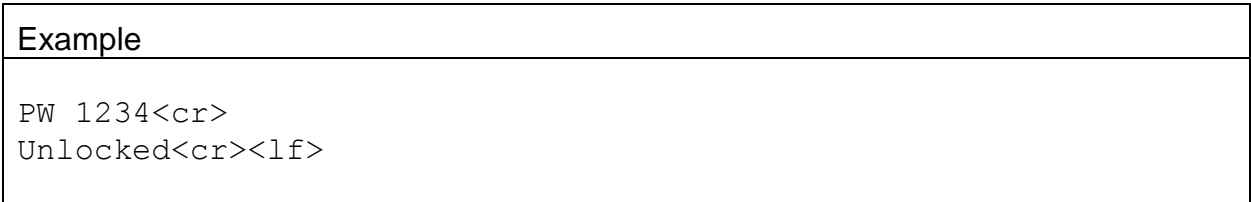

#### **4.31. QH – Report Data Record Header**

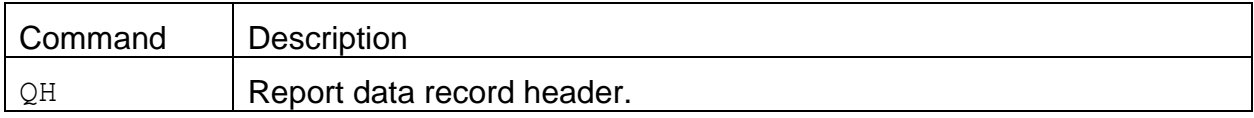

#### Response

```
Time, ConcRT(ug/m3), ConcHR(ug/m3), Flow(lpm), WS(m/s), WD(Deg), AT(C), RH(%),
BP(mmHg), FT(C), FRH(%), BV(V), PM, Status
```
## **4.32. RQ – Request Last Record**

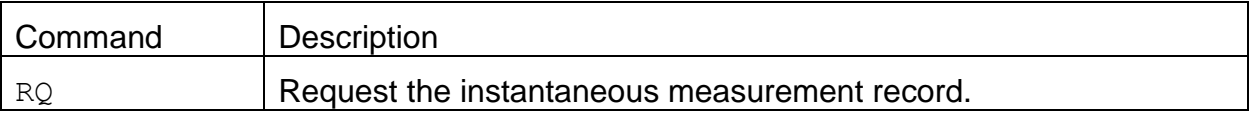

#### Response:

The response is the same as the 4-command.

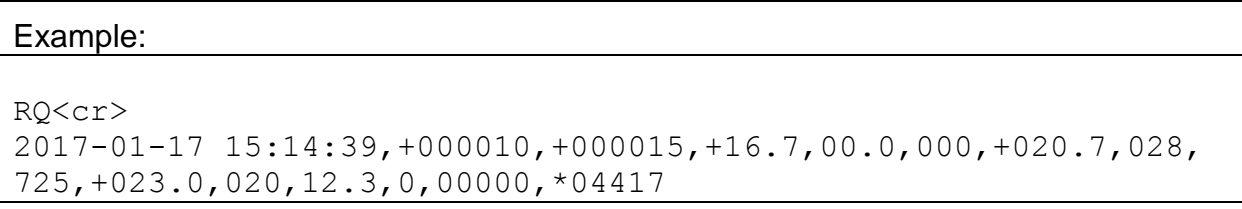

# **4.33. RS – Report Settings**

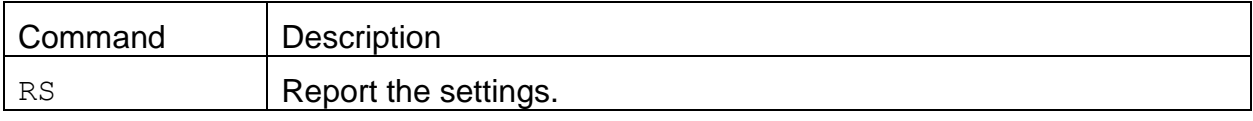

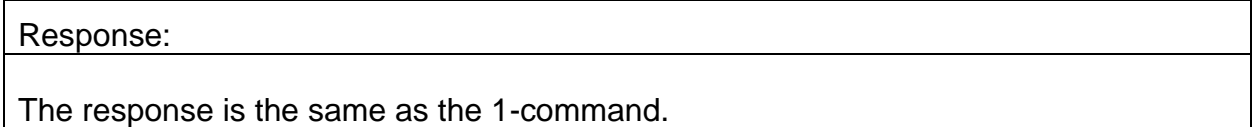

## **4.34. RV – Report Model, Firmware, Revision**

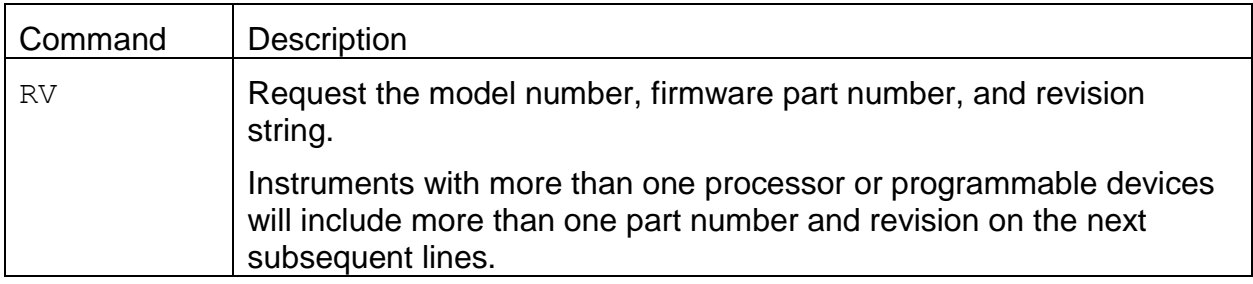

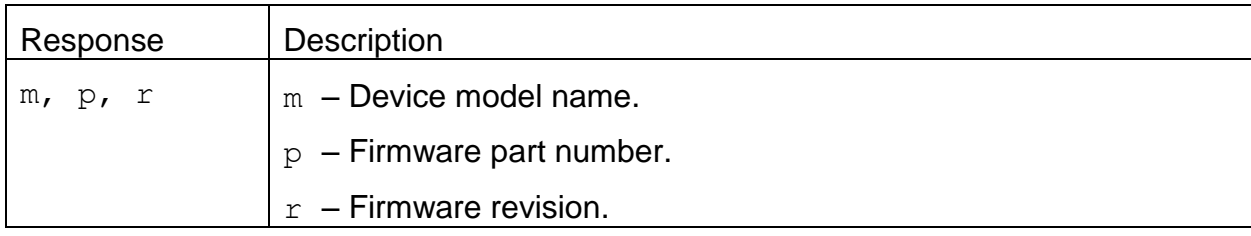

Example

```
RV<cr>
E-BAM PLUS, 82102, R1.1.2<cr><lf>
CPLD, 81699, R1.0.0<cr><lf>
Display, 82451, R1.0<cr><lf>
```
#### 4.34.1. **RV 0 – Request the number of processor/devices supported**

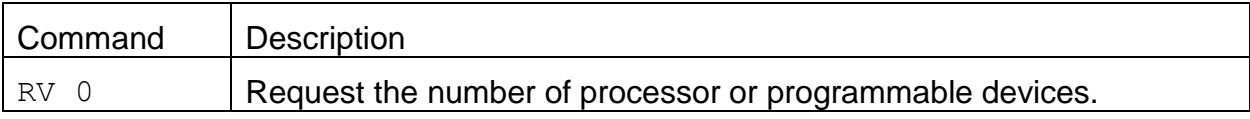

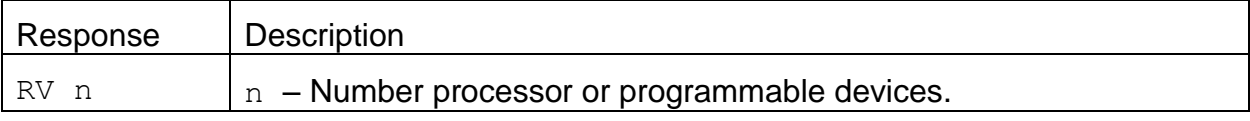

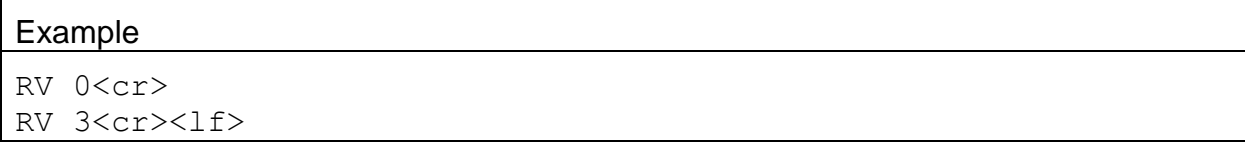

# 4.34.2. **RV n – Request individual processor/device information**

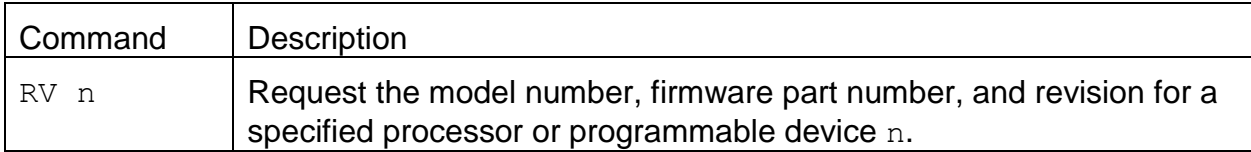

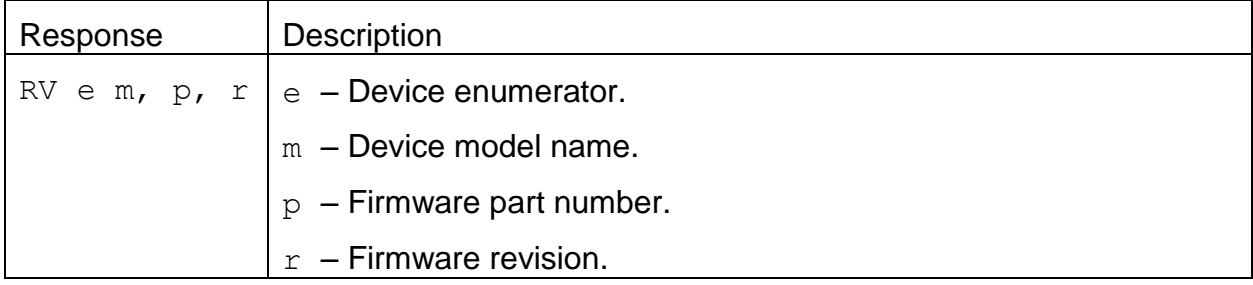

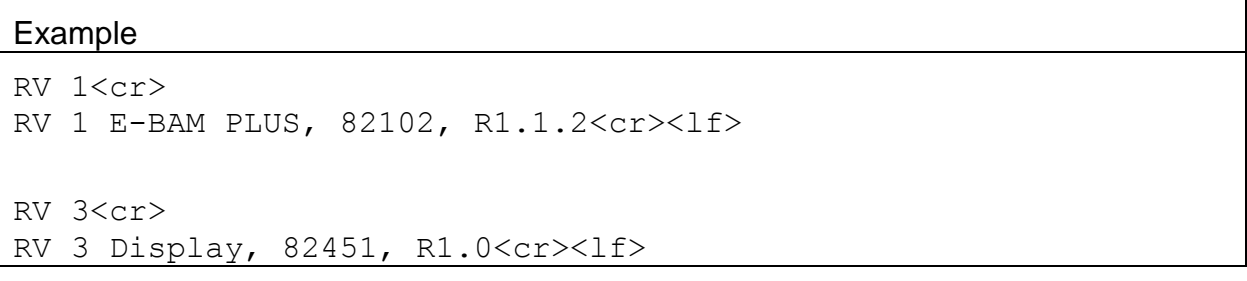

## **4.35. SB – Request or Set the Serial Baud Rate**

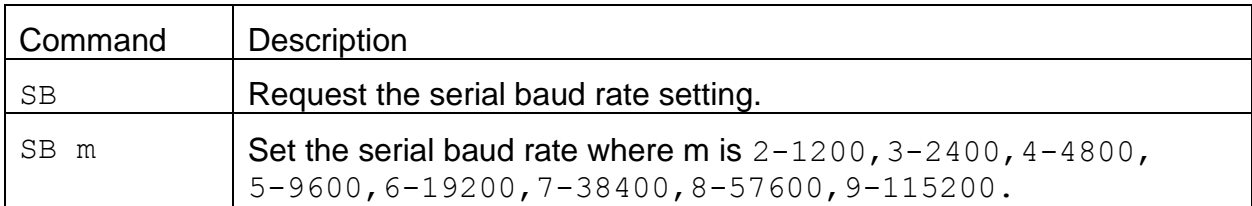

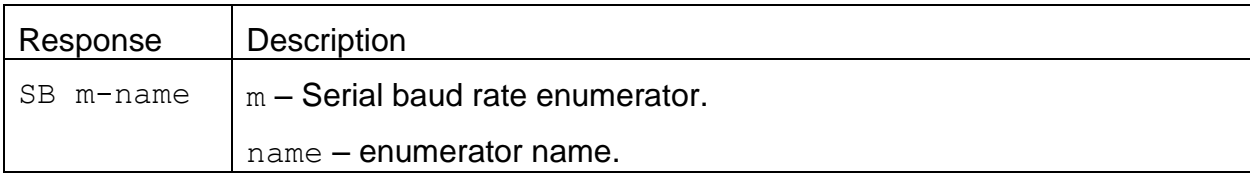

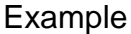

```
SB<cr>
SB 5-9600<cr><lf>
SB 6<cr>
SB 6-19200<cr><lf>
```
#### **4.36. SS – Get the Serial Number**

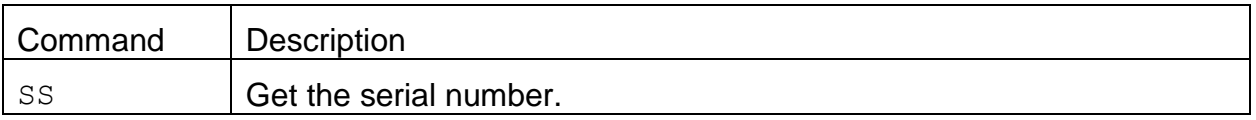

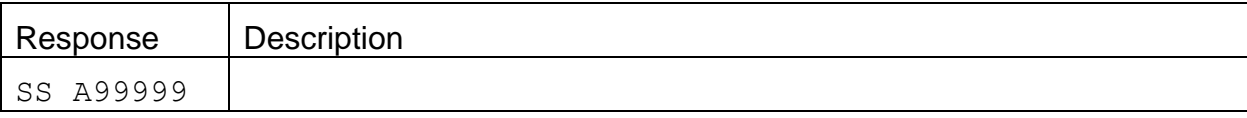

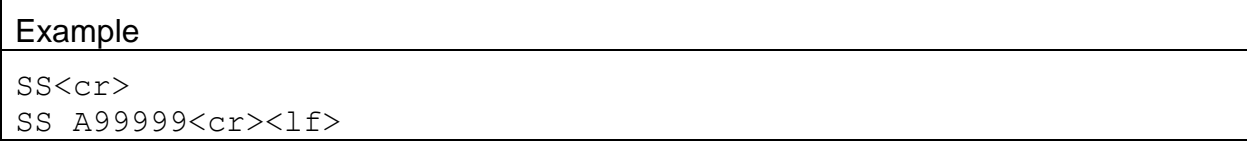

# **4.37. ST – Request or Set the Sample Time**

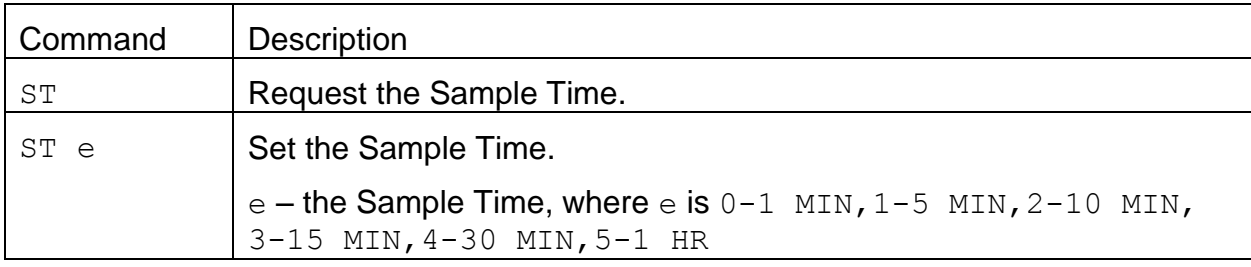

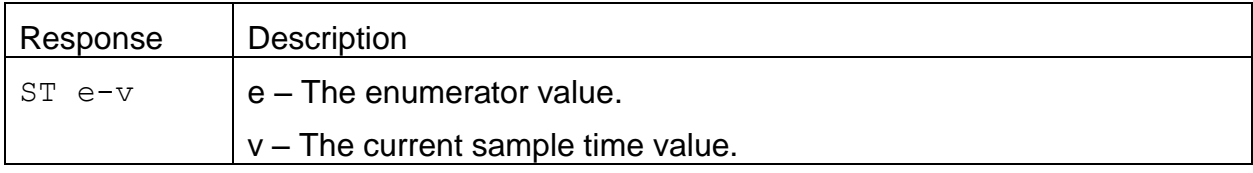

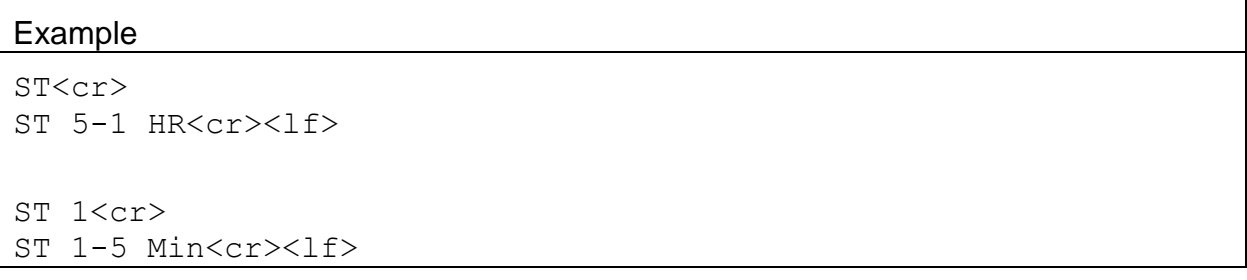

# **4.38. TS – Request or Set the Timestamp Mode**

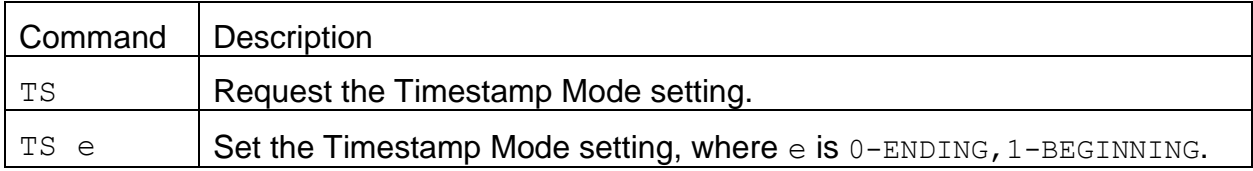

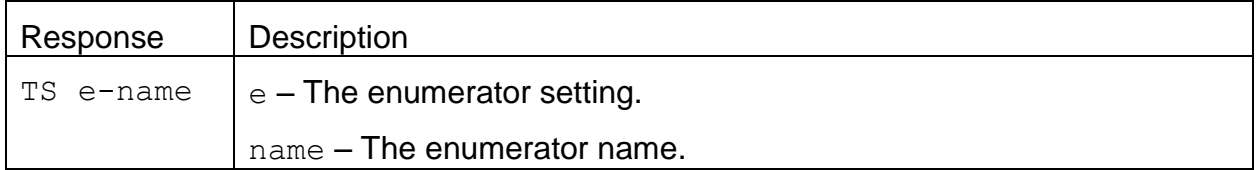

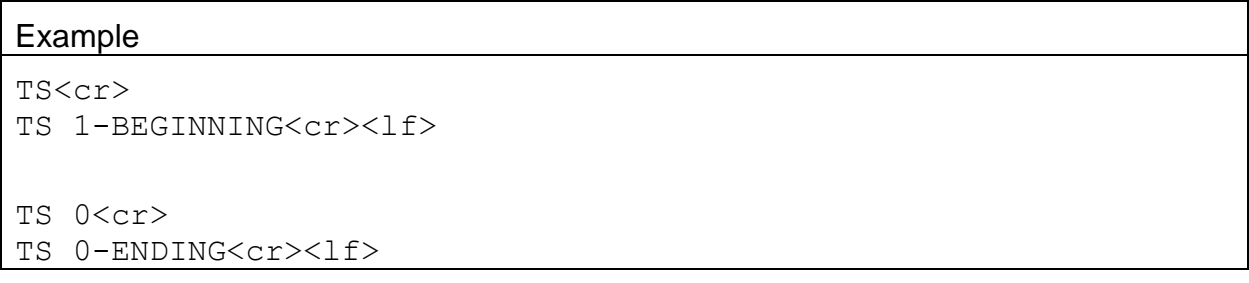

# **4.39. UN c – Request Specific Channel Available Field Units**

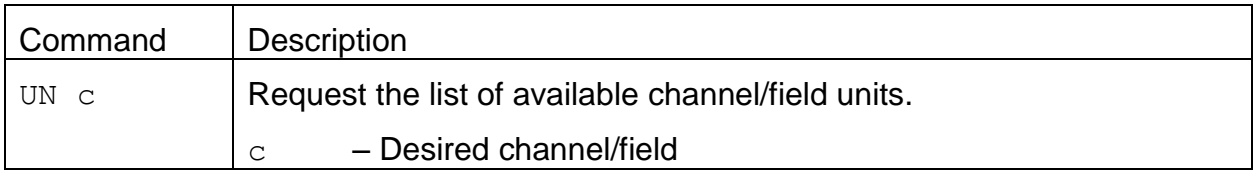

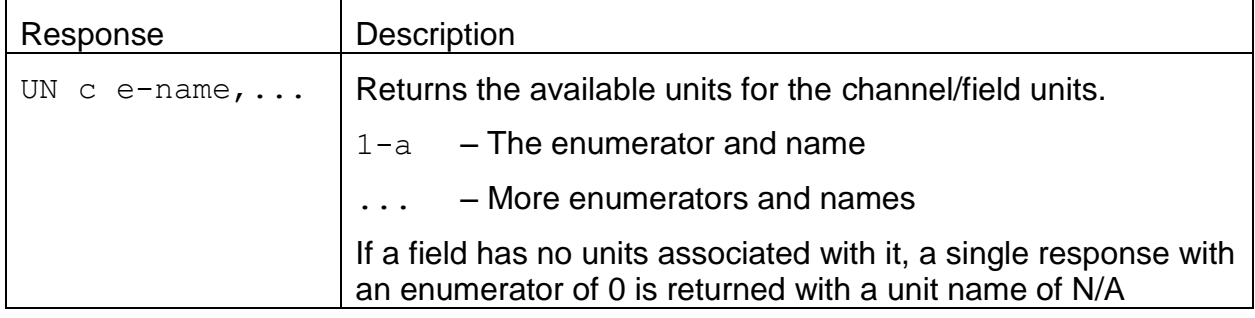

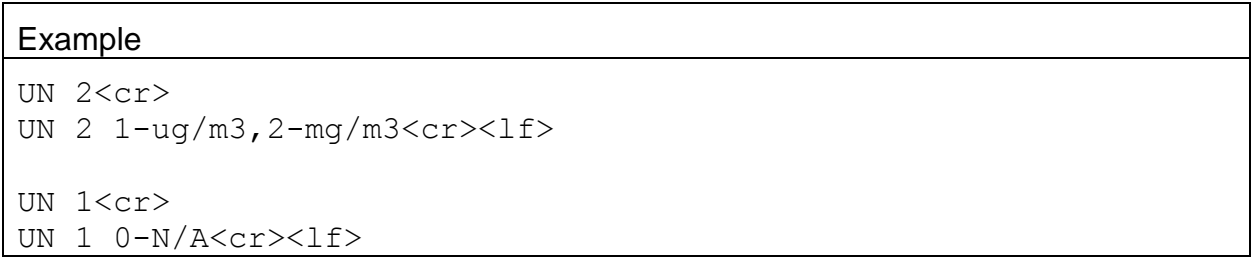

# **4.40. UN c u – Set Specific Channel Field Units**

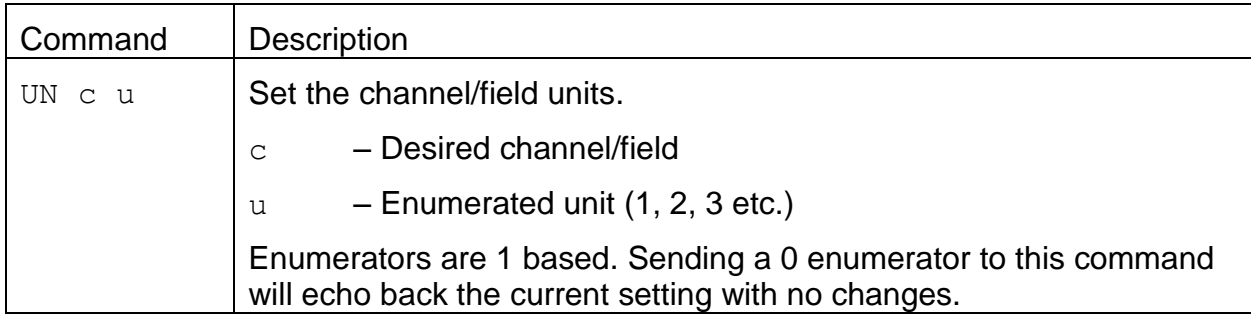

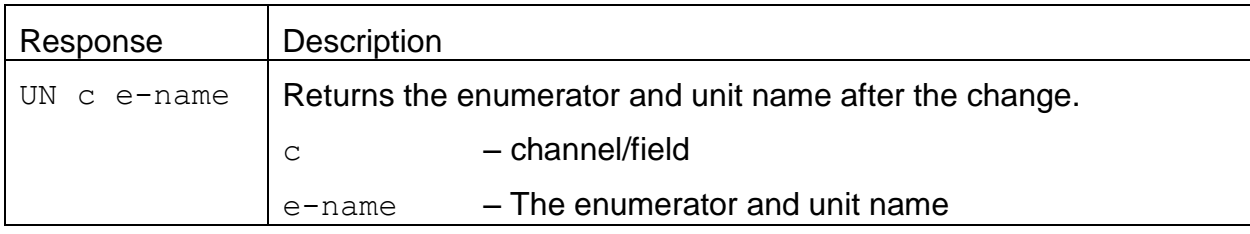

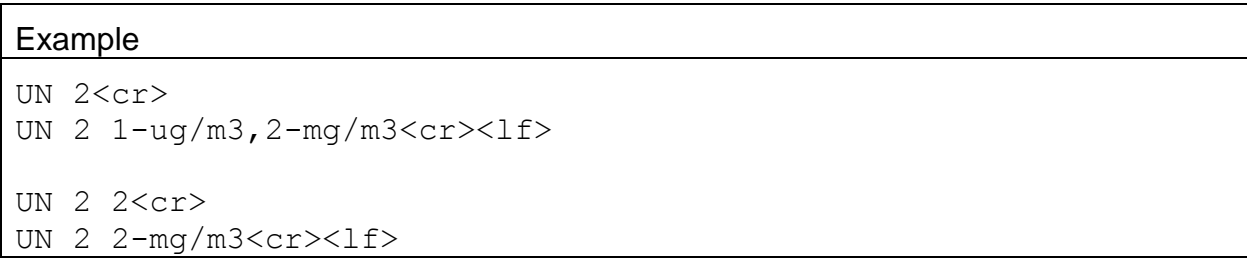

# **4.41. AIR – Request or Set the AIRSIS Protocol Enable**

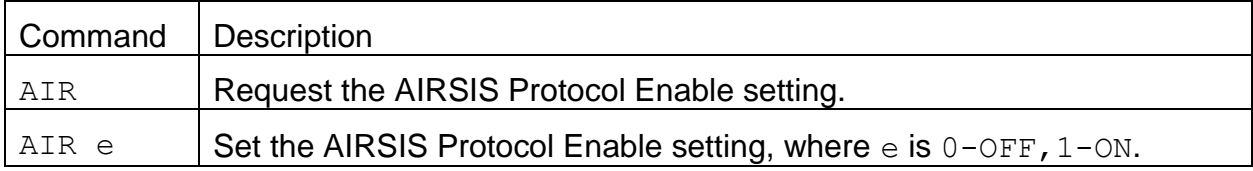

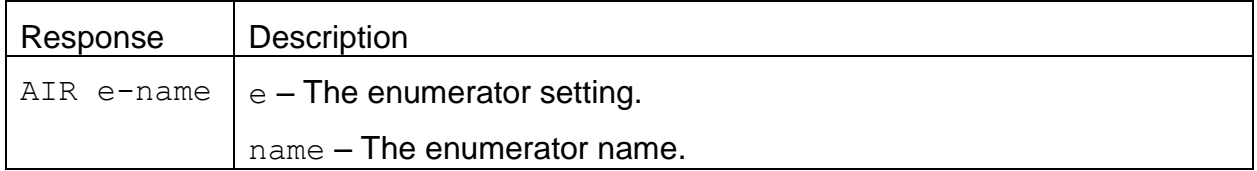

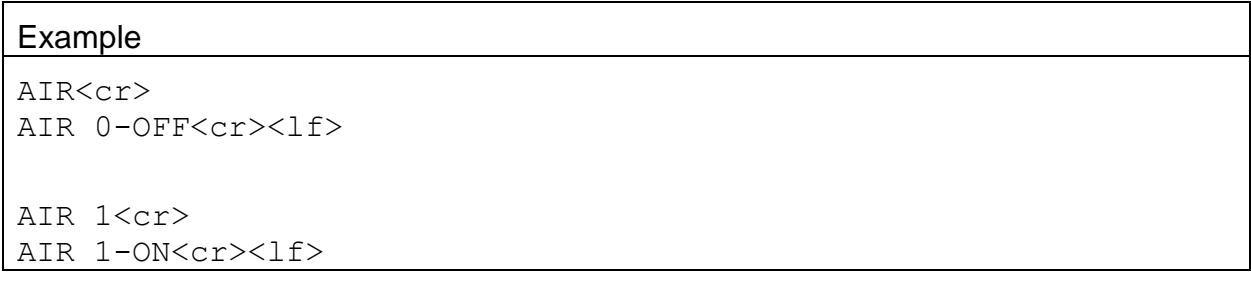

# **4.42. SPW – Request or Set the User Password**

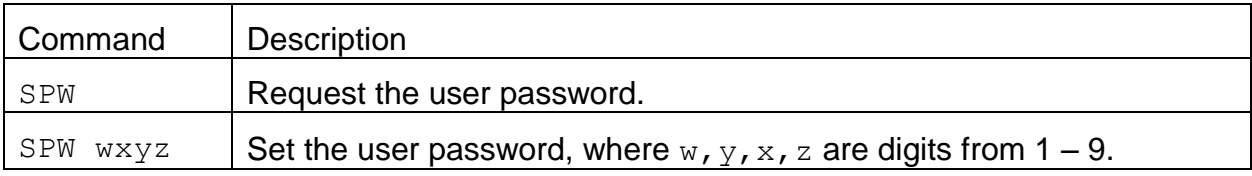

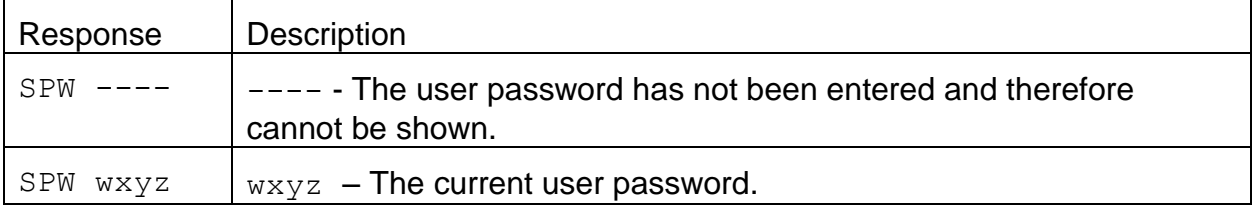

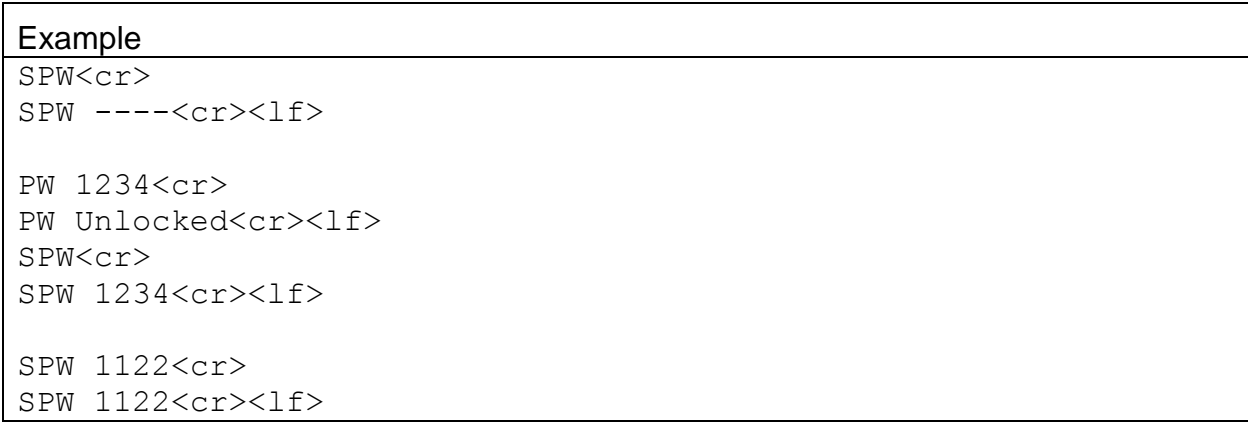

# **4.43. TZO – Request or Set the Time Zone Offset**

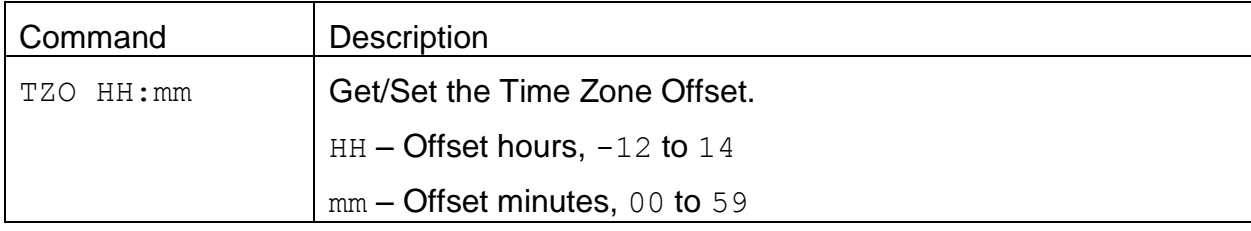

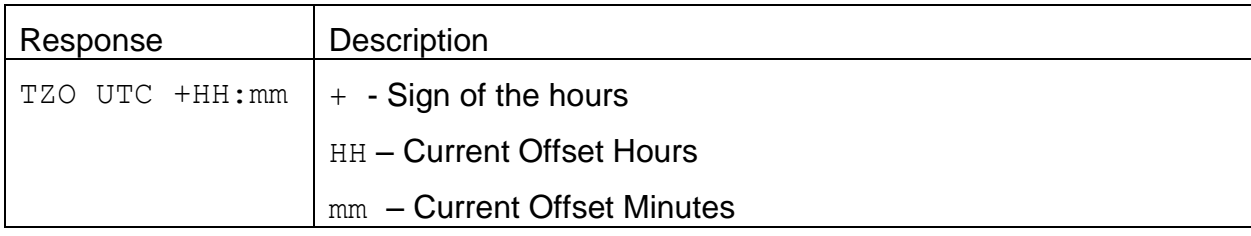

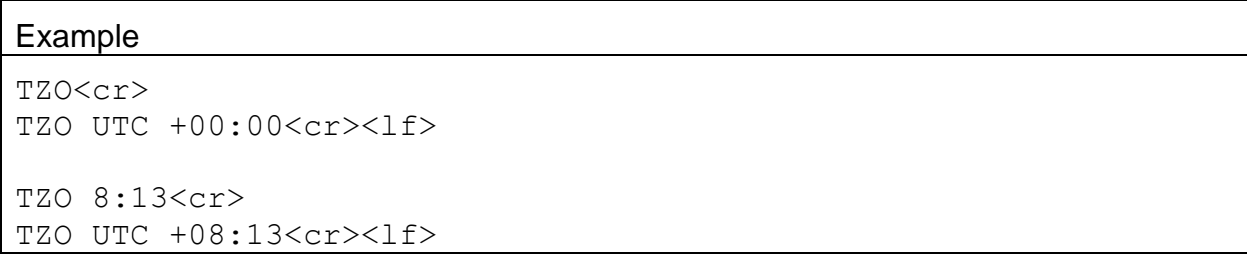

# **4.44. XRD – Request the Xmodem Record Descriptors**

Refer to the *File Record Descriptor Specification* document for more information.

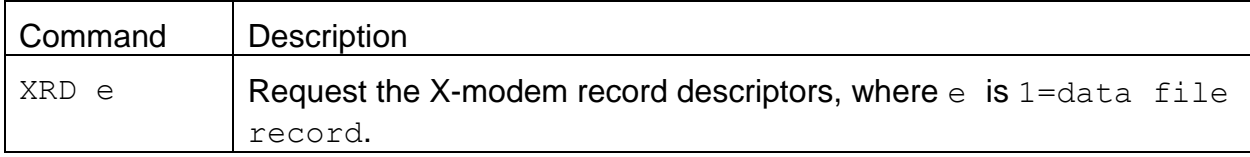

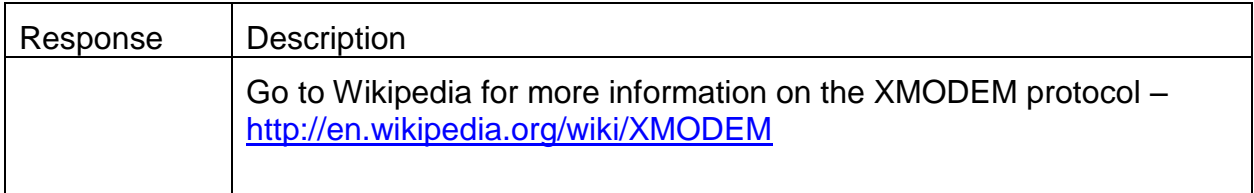

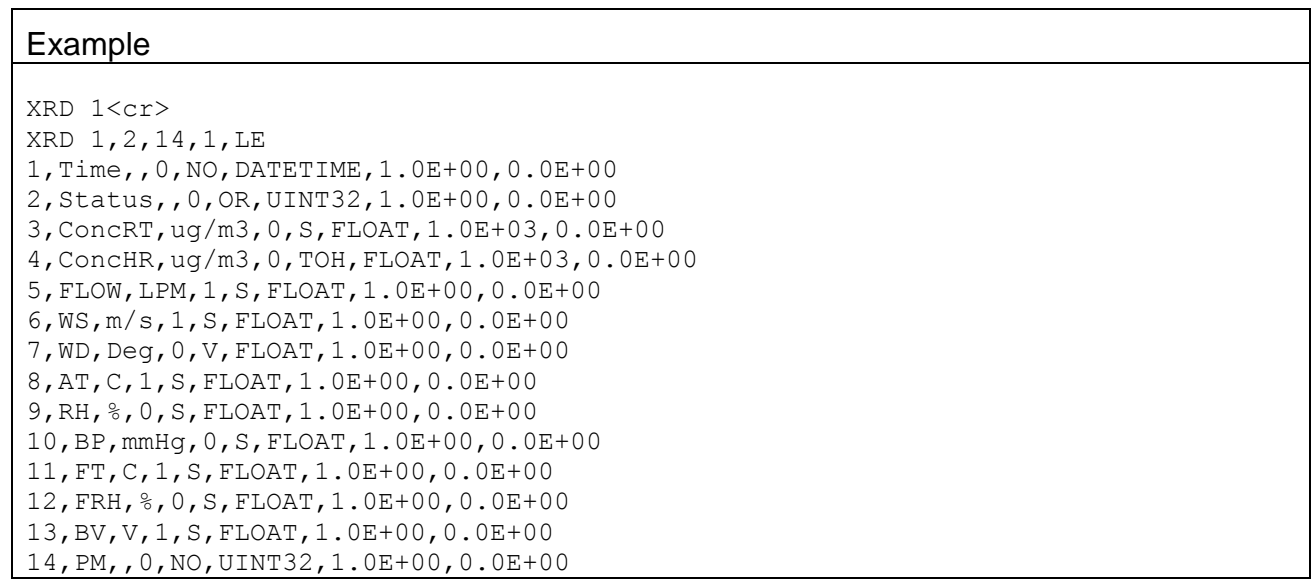

## **4.45. XRF – Xmodem Read File**

Refer to the *File Record Descriptor Specification* document for more information.

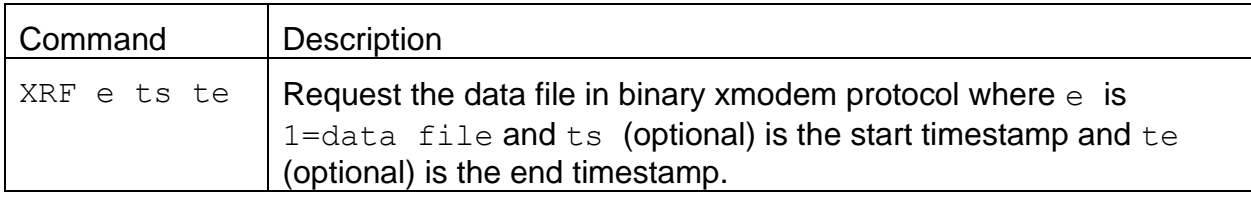

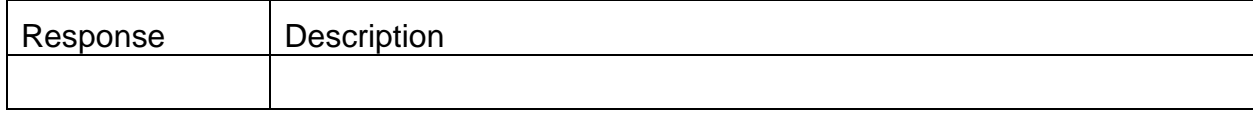

#### **4.46. BKGD – Request or Set the Background Offset**

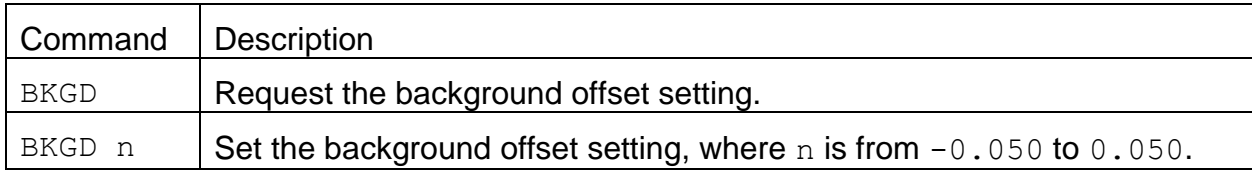

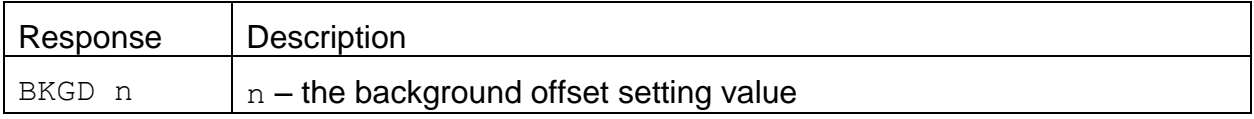

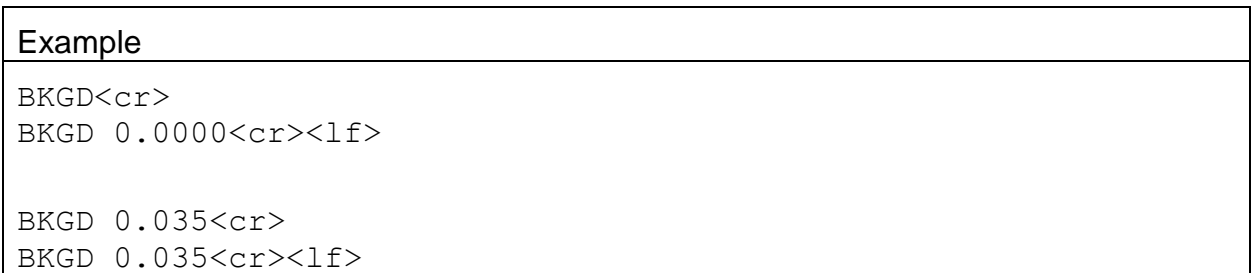

# **4.47. FTSP – Request or Set the Filter Temperature Set Point**

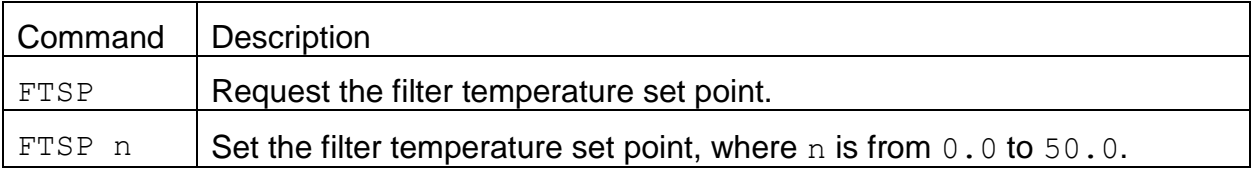

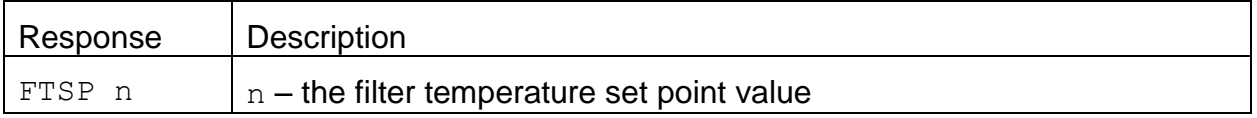

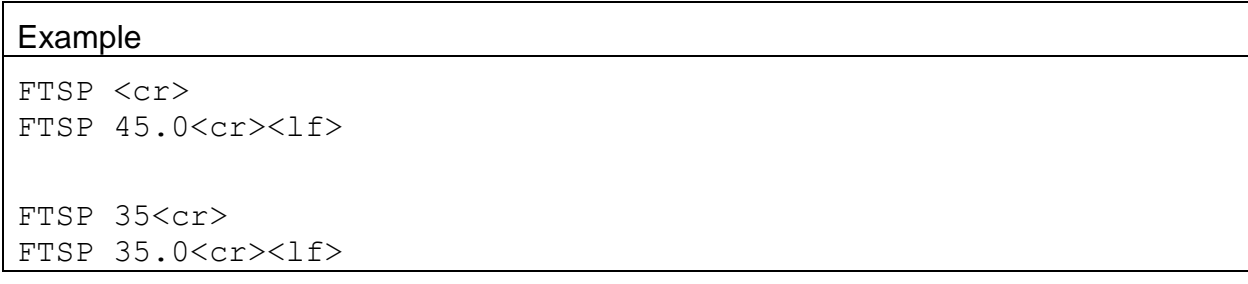

## **4.48. SPAN – Request or Set the Span Calibration Verification**

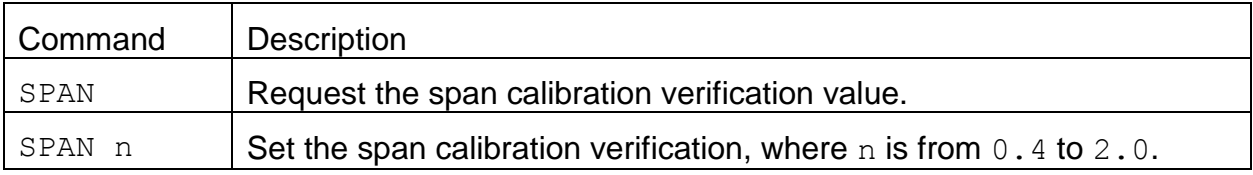

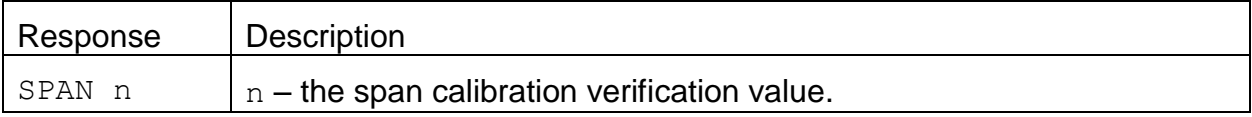

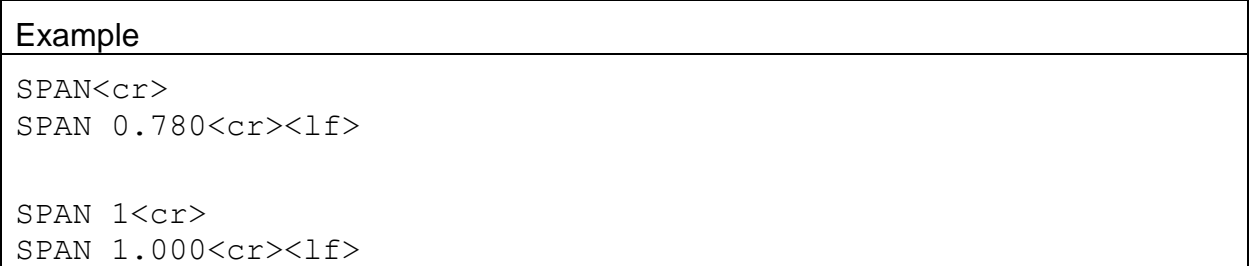

# **4.49. STDT – Request or Set the Standard Temperature**

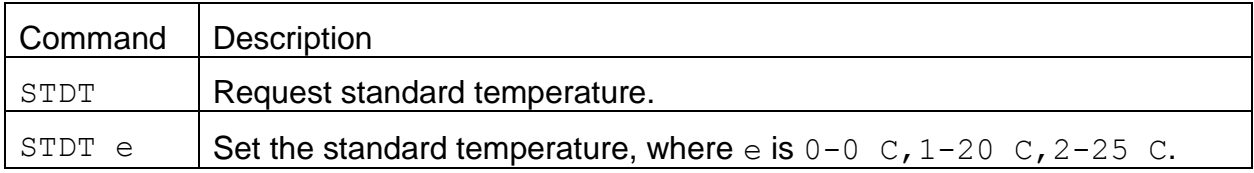

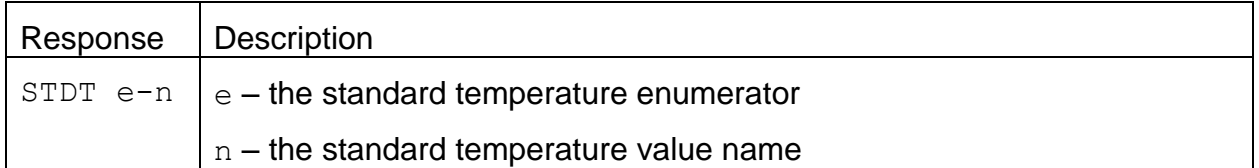

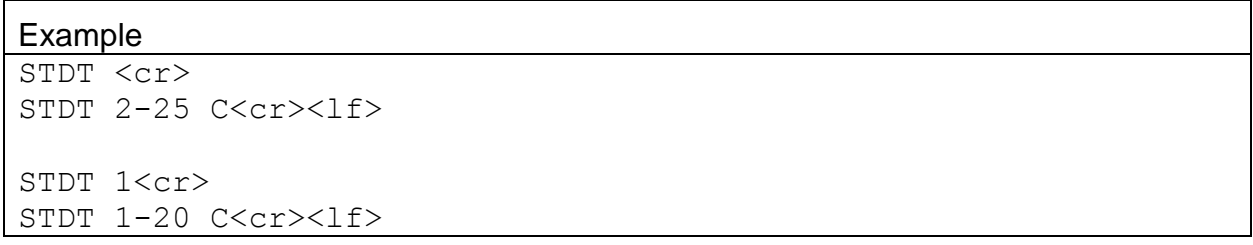

# **4.50. DSCRC – Channel Descriptor table CRC**

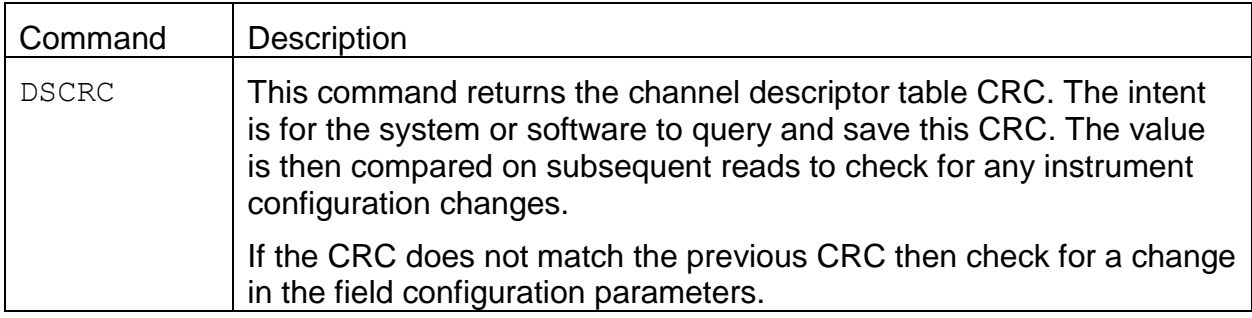

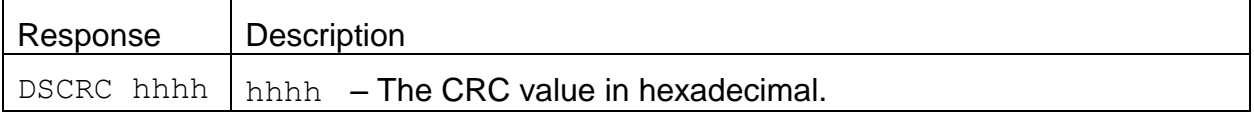

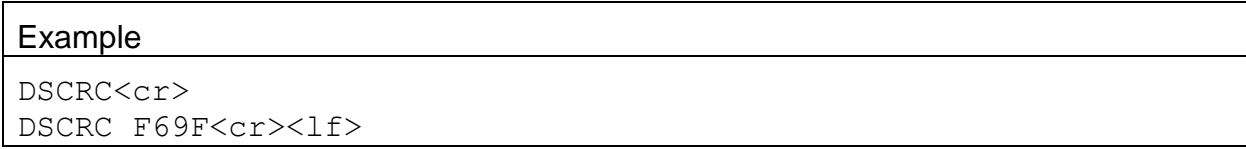

# **4.51. MODEM – Request or Set the Modem Connection Type**

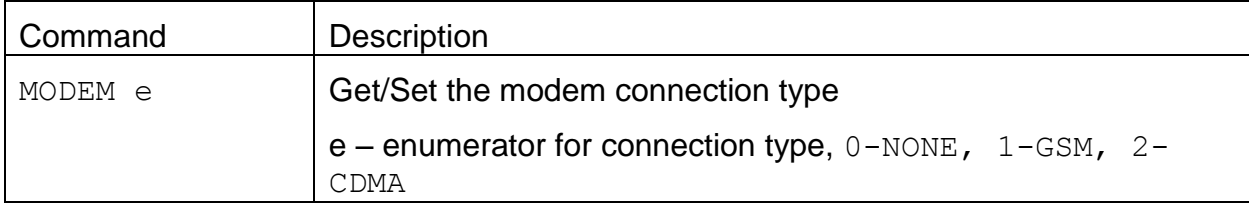

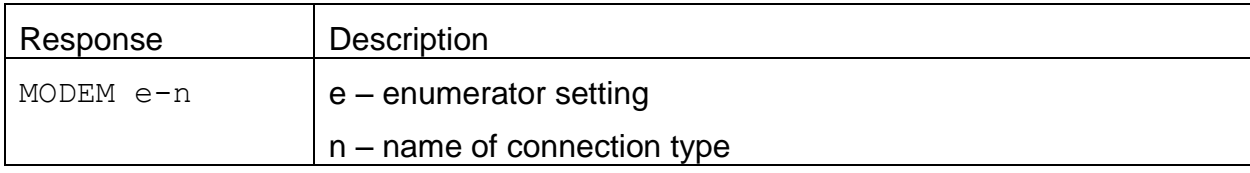

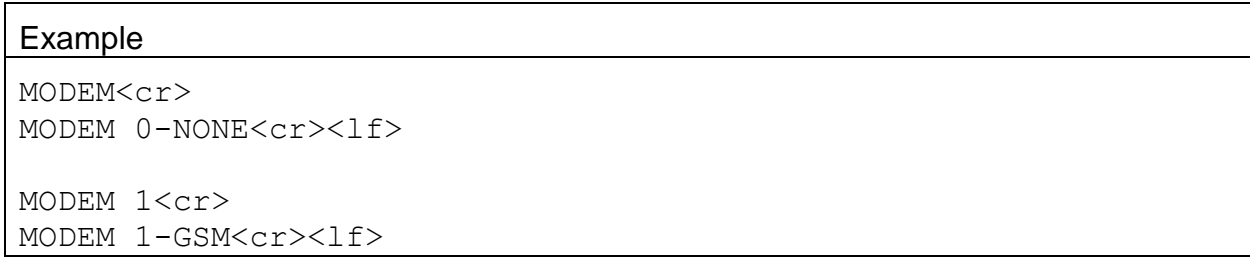

# **4.52. RTPER – Request or Set the Real-time Average Period**

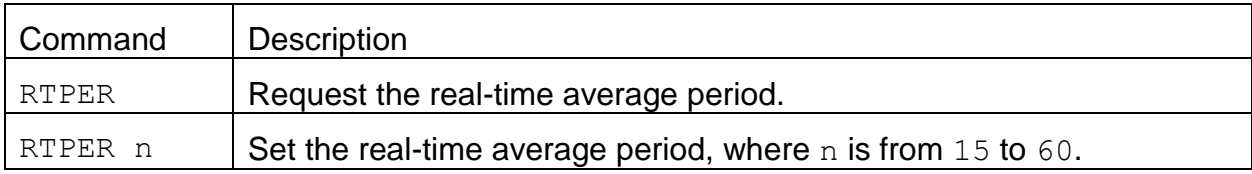

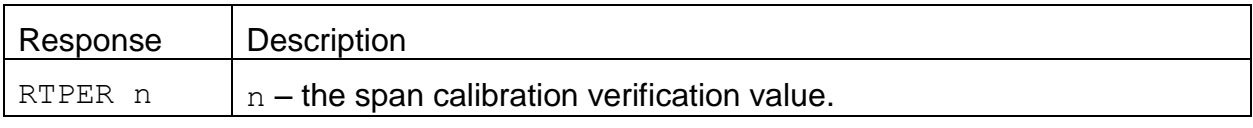

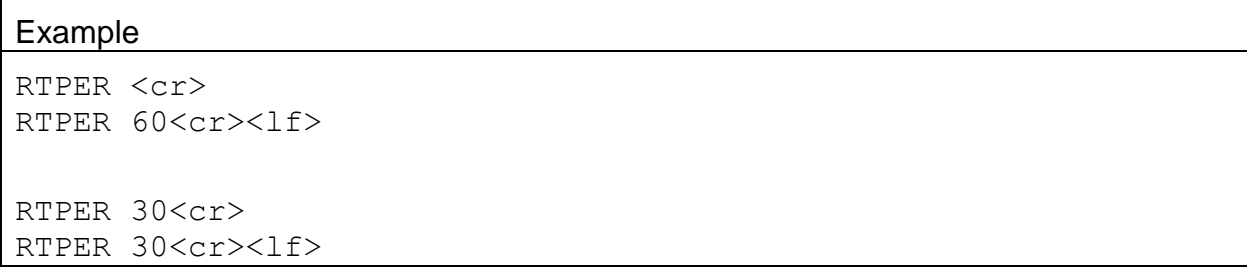

#### **4.53. TPRES – Request or Set the Tape Advanced Pressure**

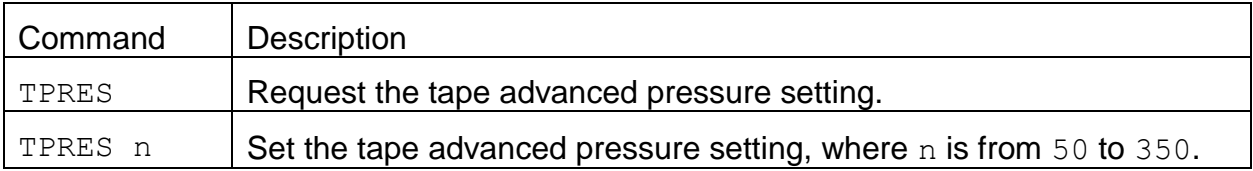

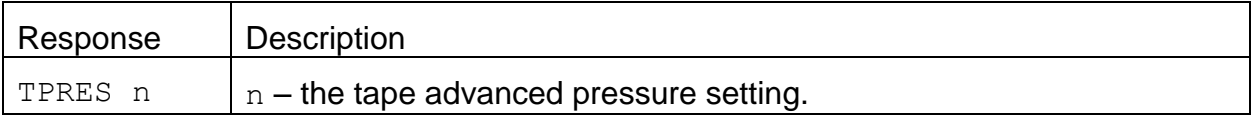

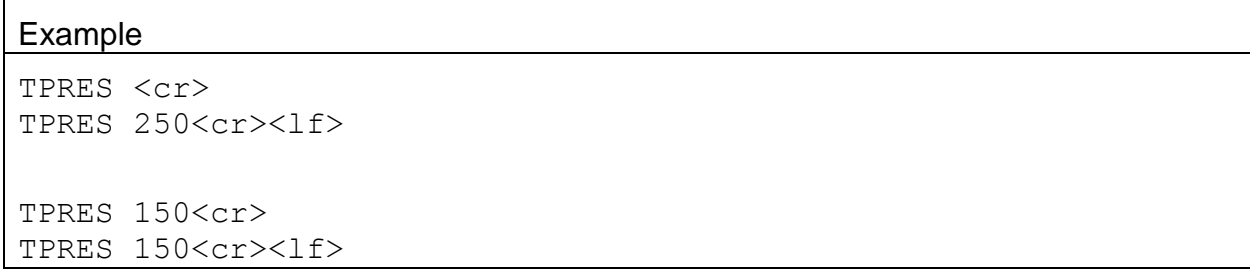

#### **4.54. XRDCRC – Request the Xmodem File Descriptor CRC**

Refer to the *File Record Descriptor Specification* document for more information.

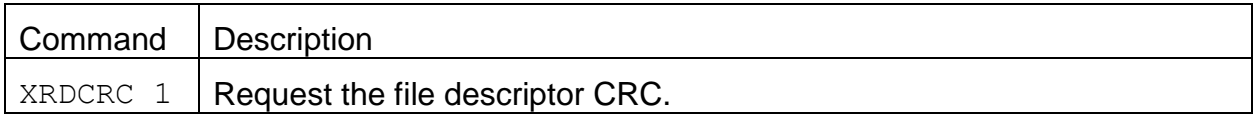

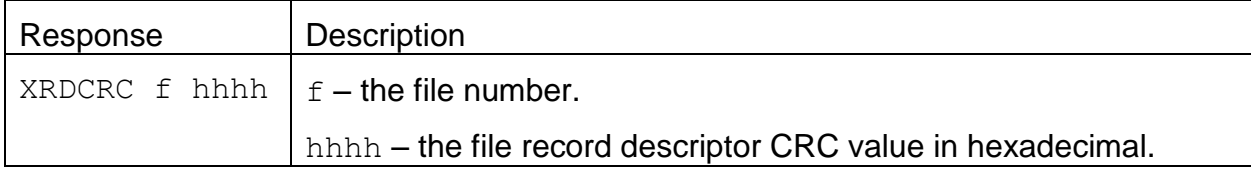

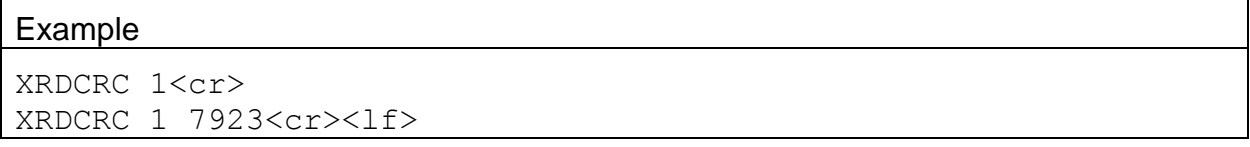

# **4.55. CLKSYNC – Request or Set the Clock Sync Mode**

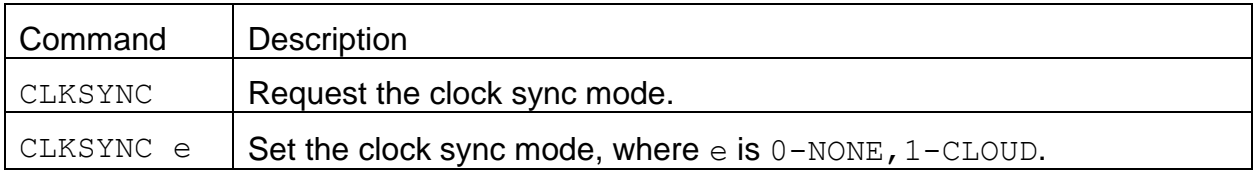

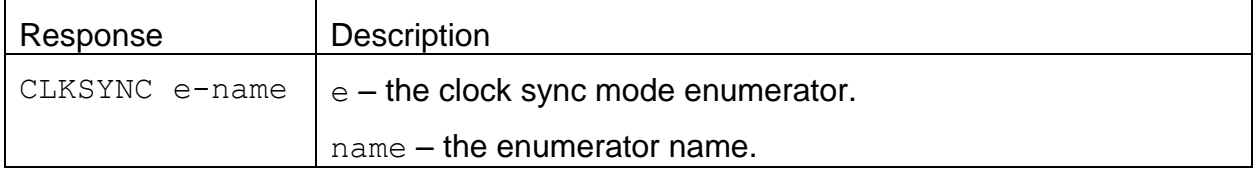

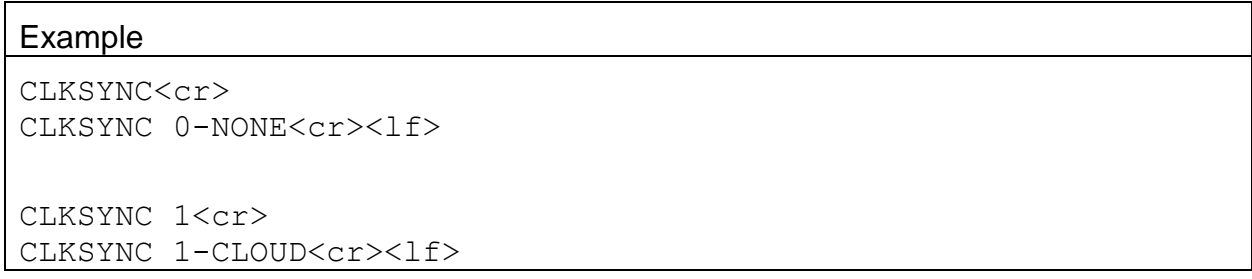

# **5. Modbus Map**

This section will cover the E-BAM PLUS Modbus Map.

# **5.1. 3x Modbus Map**

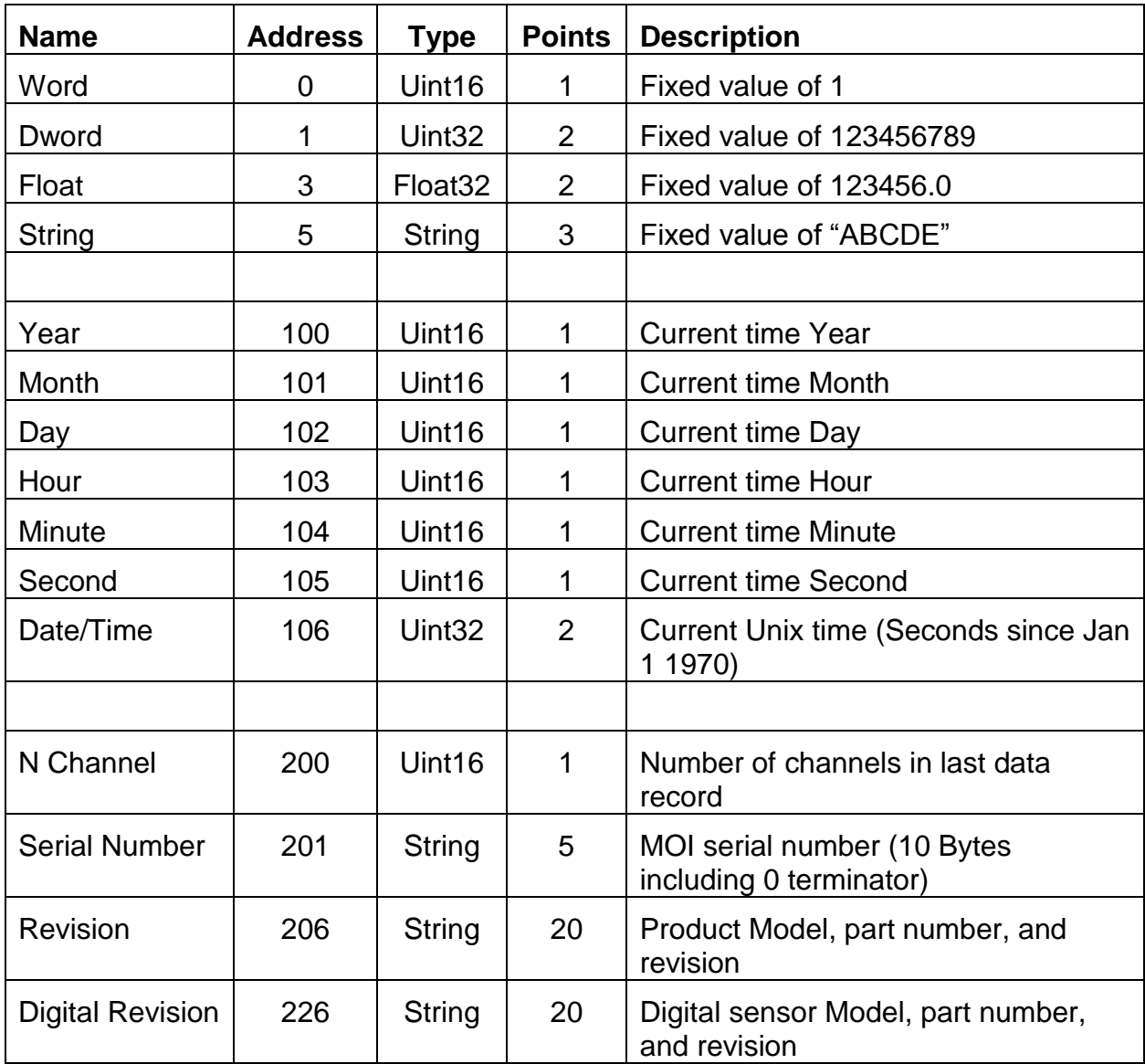

# **Instantaneous real time readings**

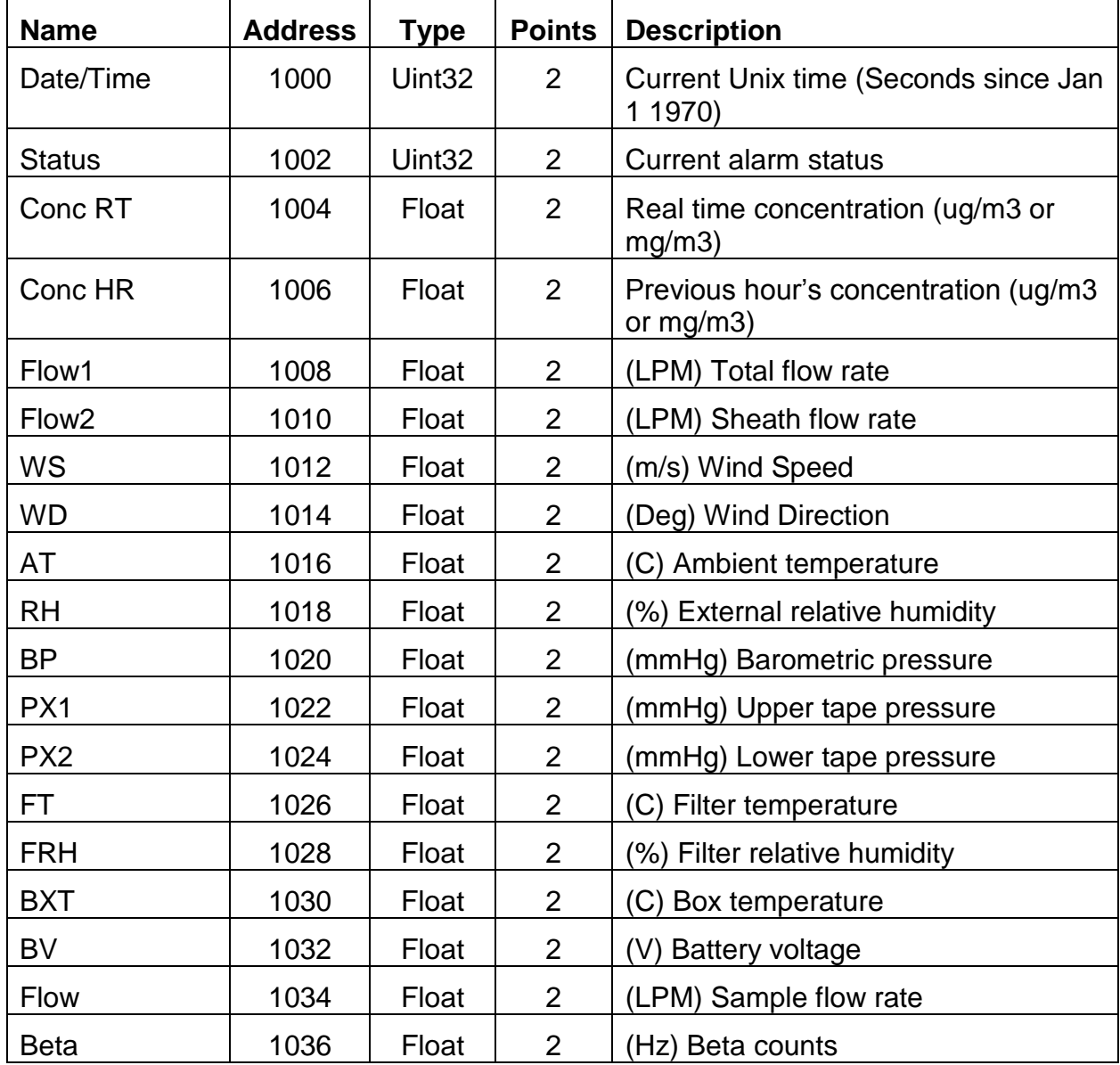

# **Last data record readings**

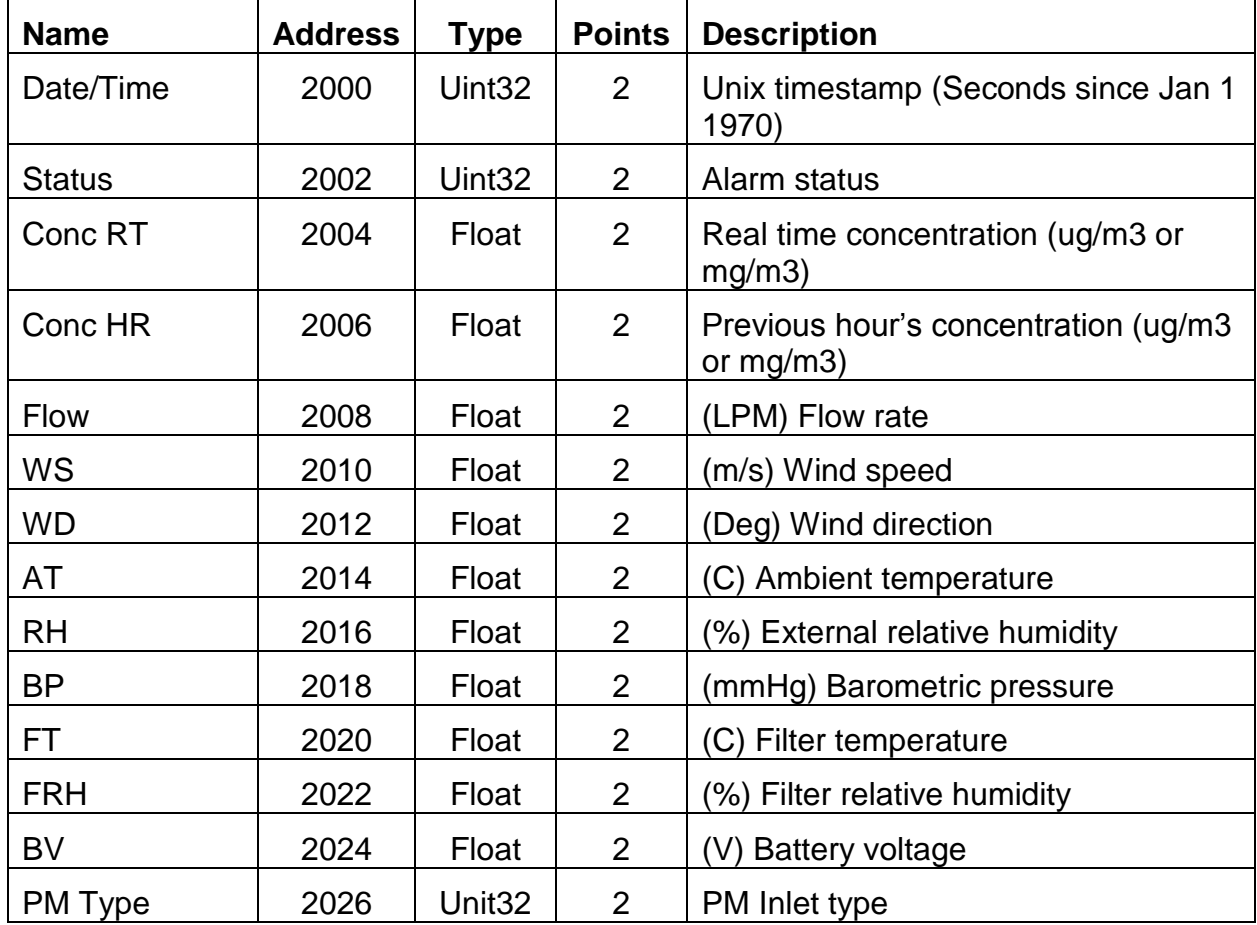

## **5.2. 4x Modbus Map**

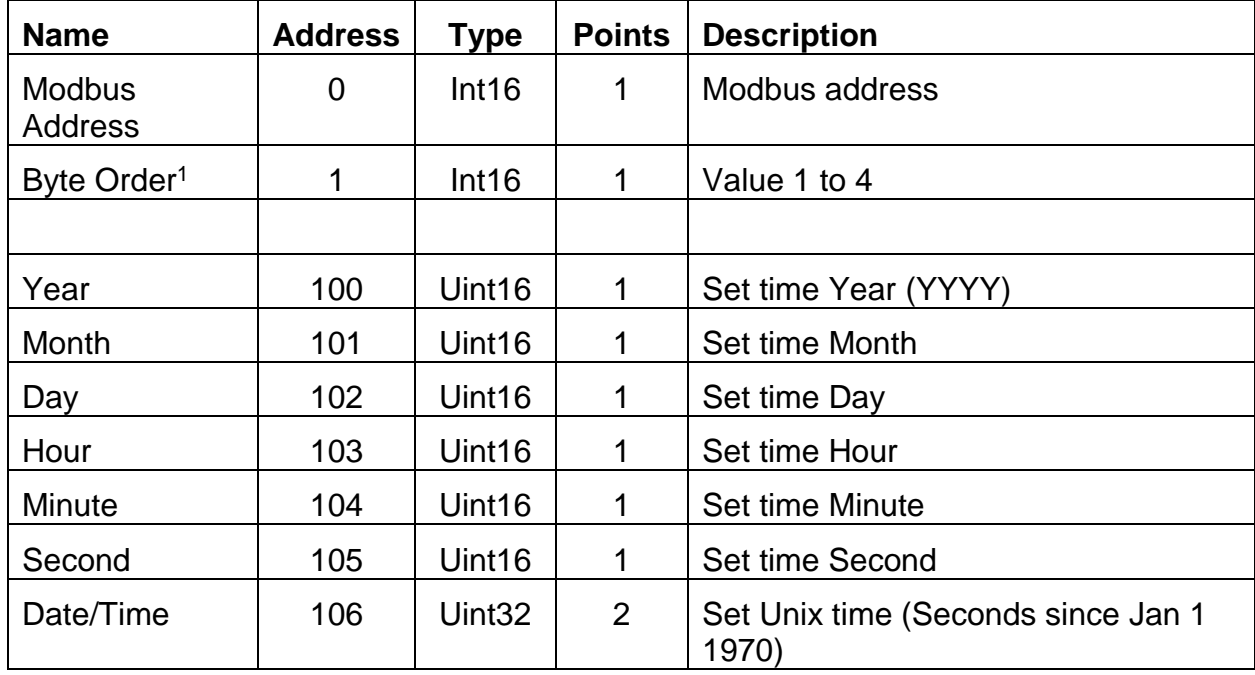

<sup>1</sup> For more information on Byte Order refer to *Interfacing with Modbus* document.